### **Dell OptiPlex 990 asztali számítógép szervizelési kézikönyv**

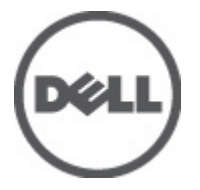

**Szabályozó modell: D05D Szabályozó típus: D05D001**

## <span id="page-1-0"></span>**Megjegyzések, figyelmeztetések és vigyázat jelzések**

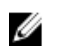

**MEGJEGYZÉS:** A MEGJEGYZÉSEK fontos tudnivalókat tartalmaznak, amelyek a számítógép biztonságosabb és hatékonyabb használatát segítik.

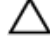

**FIGYELMEZTETÉS: A FIGYELMEZTETÉSEK az utasítások be nem tartása esetén esetlegesen bekövetkező hardversérülés vagy adatvesztés veszélyére hívják fel a figyelmet.**

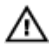

**VIGYÁZAT: A VIGYÁZAT jelzés az esetleges tárgyi vagy személyi sérülés, illetve életveszély lehetőségére hívja fel a figyelmet.**

#### **A dokumentumban közölt információk külön értesítés nélkül is megváltozhatnak.**

#### **© 2011 Dell Inc. Minden jog fenntartva.**

A Dell Inc. előzetes írásos engedélye nélkül szigorúan tilos a dokumentumokat bármilyen módon sokszorosítani.

A szövegben használt védjegyek: a Dell™, a DELL logó, a Dell Precision™, a Precision ON™, az ExpressCharge™, a Latitude™, a Latitude ON™, az OptiPlex™, a Vostro és a ™Wi-Fi Catcher™ a Dell Inc. védjegye; az Intel®, a Pentium®, a Xeon®, a Core™, az Atom™, a Centrino és a ®Celeron® az Intel védjegye vagy bejegyzett védjegye az USA-ban és más országokban. Az AMD® bejegyzett védjegy, az AMD Opteron™, az AMD Phenom™, az AMD Sempron™, az AMD Athlon™, az ATI Radeon és az™ATI FirePro™ az Advanced Micro Devices, Inc. védjegye. A Microsoft®, a Windows®, az MS-DOS®, a Windows Vista®, a Windows Vista start gomb és az Office Outlook® a Microsoft Corporation védjegye vagy bejegyzett védjegye az USA-ban és/vagy más országokban. A Blu-ray Disc™ a Blu-ray Disc Association (BDA) védjegye, amely licencszerződés keretében használható lemezek és lejátszók számára. A Bluetooth® a Bluetooth® SIG, Inc. védjegye, amelyet a Dell Inc. licencszerződés keretében használ. A Wi-Fi® a Wireless Ethernet Compatibility Alliance, Inc. bejegyzett védjegye.

A dokumentumban egyéb védjegyek és védett nevek is szerepelhetnek, amelyek a védjegyet vagy nevet bejegyeztető cégre, valamint annak termékeire vonatkoznak. A Dell Inc. kizárólag a saját védjegyeiből és bejegyzett neveiből eredő jogi igényeket érvényesíti.

 $2011 - 06$ 

Rev. A00

## Tartalomjegyzék

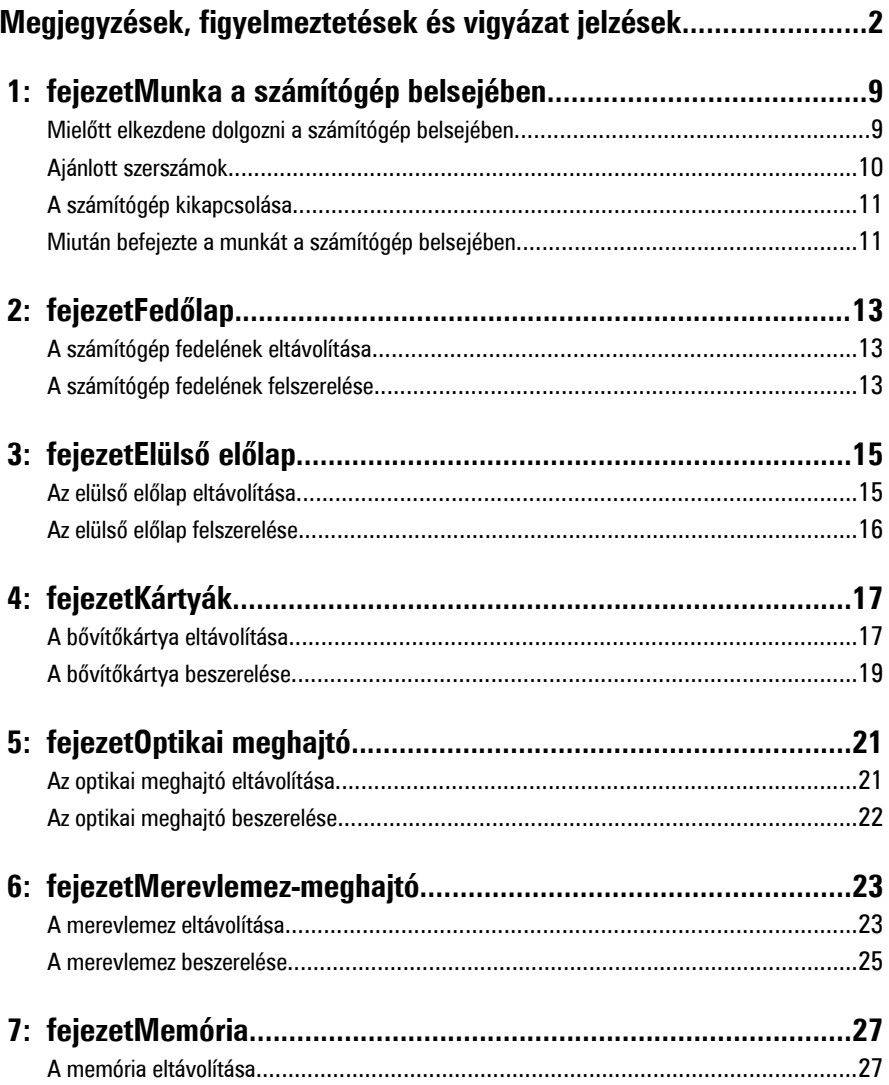

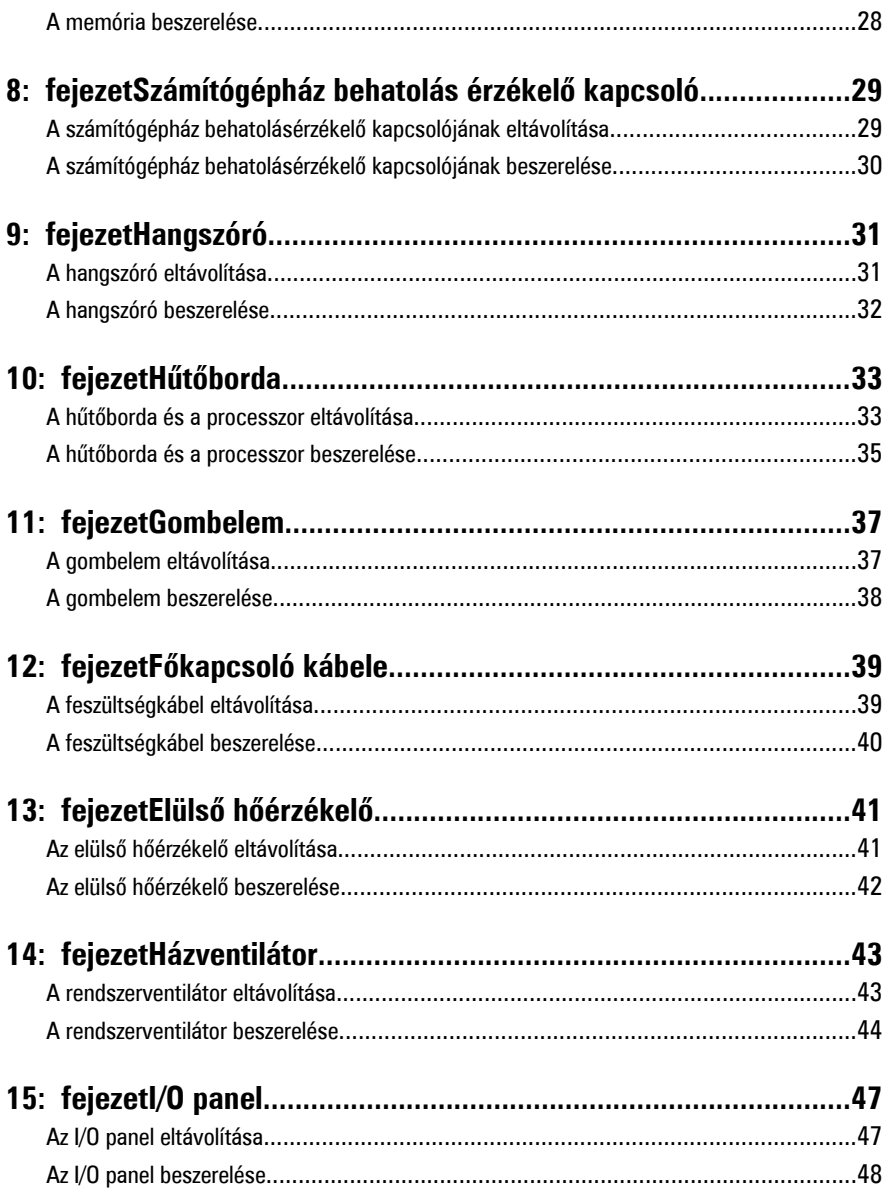

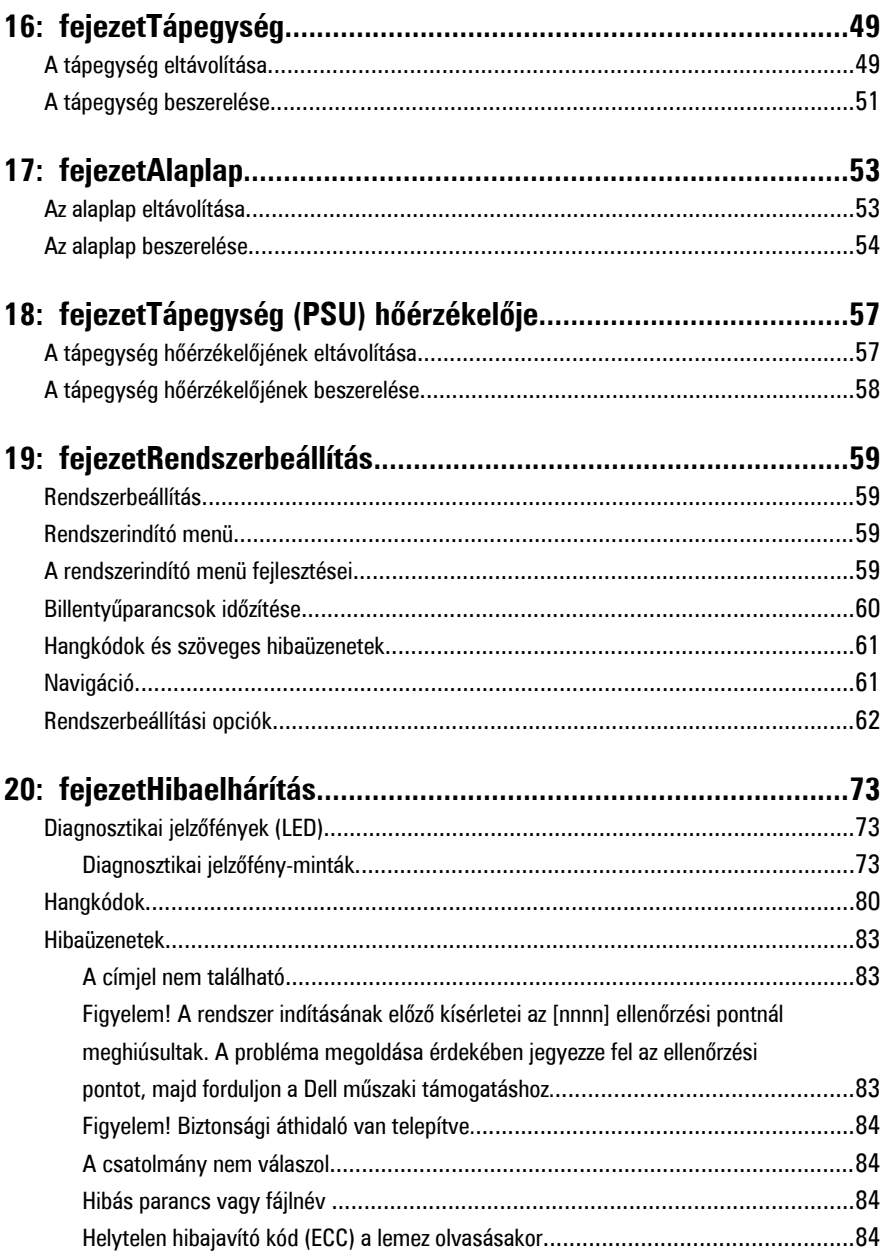

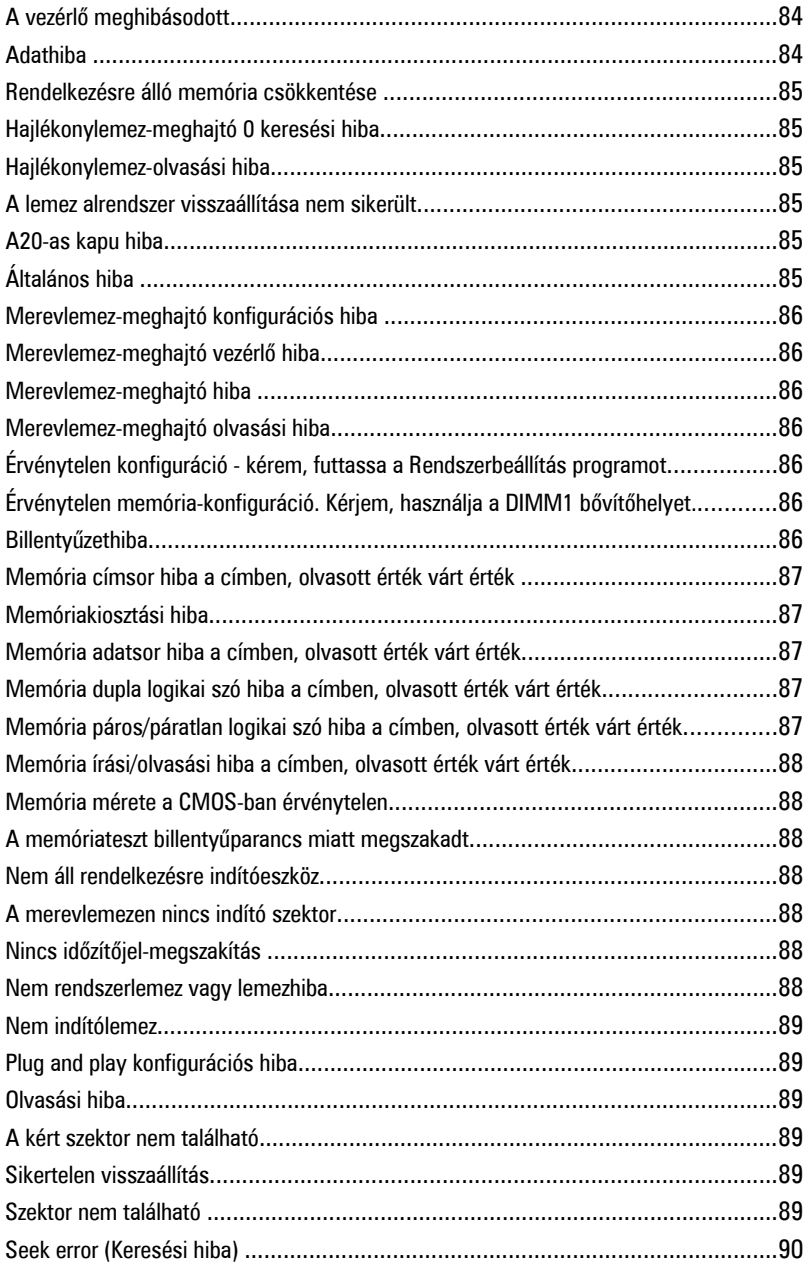

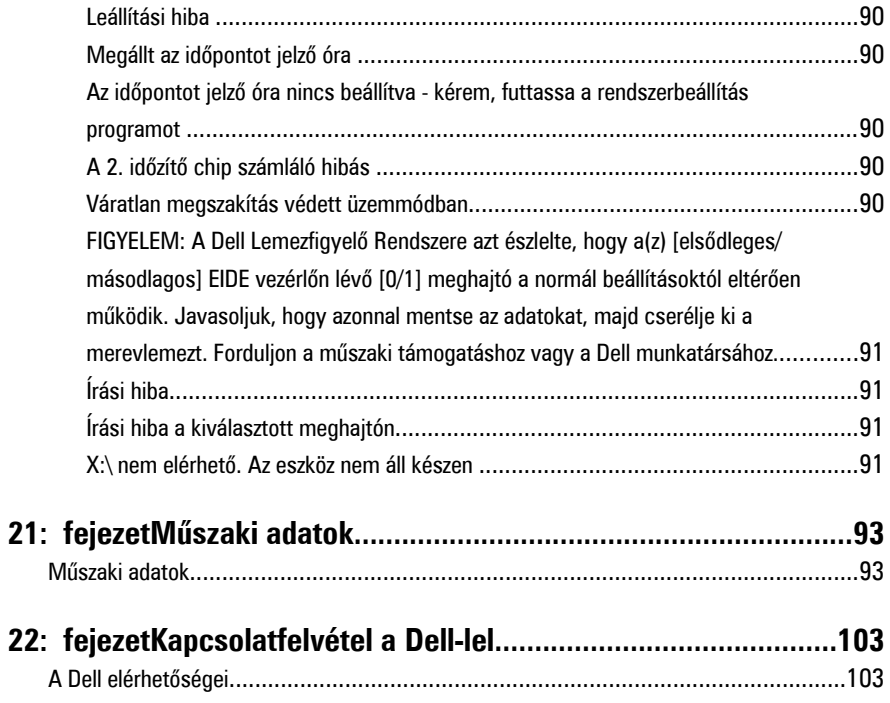

## <span id="page-8-0"></span>**Munka a számítógép belsejében**

#### **Mielőtt elkezdene dolgozni a számítógép belsejében**

A számítógép esetleges károsodásának elkerülése és saját biztonsága érdekében tartsa be az alábbi biztonsági irányelveket. Ha másképp nincs jelezve, a jelen dokumentumban leírt minden művelet a következő feltételek teljesülését feltételezi:

- Elolvasta a számítógéphez mellékelt biztonsággal kapcsolatos tudnivalókat.
- A számítógép alkatrészeinek visszaszerelése vagy ha az alkatrészt külön vásárolták meg – beépítése az eltávolítási eljárás lépéseinek ellentétes sorrendben történő végrehajtásával történik.

**VIGYÁZAT: A számítógép belsejében végzett munka előtt olvassa el figyelmesen a számítógéphez mellékelt biztonsági tudnivalókat. Bővebb biztonsági információkért lásd a Megfelelőségi honlapot a www.dell.com/regulatory\_compliance címen.**

**FIGYELMEZTETÉS: Számos javítást csak képesített, hivatalos szakember végezhet. A hibaelhárítást és az egyszerű javításokat csak a termékismertetőben feltüntetett módon, illetve a telefonos ügyféltámogatás utasításának megfelelően szabad elvégezni. A jótállás nem vonatkozik a Dell által nem engedélyezett javításokból eredő sérülésekre. Olvassa el és kövesse a termékhez mellékelt biztonsági utasításokat.**

**FIGYELMEZTETÉS: Az elektrosztatikus kisülések érdekében földelje le magát egy csuklópánttal, vagy időközönként érjen hozzá egy festetlen fémfelülethez, pl. a számítógép hátulján lévő csatlakozóhoz.**

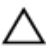

**FIGYELMEZTETÉS: Bánjon óvatosan a komponensekkel és a kártyákkal. Ne érjen hozzá a kártyán lévő komponensekhez vagy érintkezőkhöz. A kártyát tartsa a szélénél vagy a fém szerelőkeretnél fogva. A komponenseket, például a processzort, ne az érintkezőknél, hanem a szélüknél fogja meg.**

<span id="page-9-0"></span>**FIGYELMEZTETÉS: A kábelek kihúzásakor ne magát a kábelt, hanem a csatlakozót vagy a húzófület húzza meg. Egyes kábelek rögzítő fülekkel rendelkeznek, ha ilyen kábelt csatlakoztat le, akkor nyomja meg a rögzítő füleket, mielőtt lecsatlakoztatná a kábelt. Miközben kihúzza, tartsa egyenesen a csatlakozódugókat, hogy a csatlakozótűk ne görbüljenek el. A tápkábelek csatlakoztatása előtt ellenőrizze mindkét csatlakozódugó megfelelő helyzetét és beállítását.**

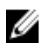

**MEGJEGYZÉS:** A számítógép színe és bizonyos komponensek különbözhetnek a dokumentumban leírtaktól.

A számítógép károsodásának elkerülése érdekében végezze el az alábbi műveleteket, mielőtt a számítógép belsejébe nyúl.

- **1.** Gondoskodjon róla, hogy a munkafelület kellően tiszta és sima legyen, hogy megelőzze a számítógép fedelének karcolódását.
- **2.** Kapcsolja ki a számítógépet (lásd A számítógép kikapcsolása című részt).

#### **FIGYELMEZTETÉS: A hálózati kábel kihúzásakor először a számítógépből húzza ki a kábelt, majd a hálózati eszközből.**

- **3.** Húzzon ki minden hálózati kábelt a számítógépből.
- **4.** Áramtalanítsa a számítógépet és minden csatolt eszközt.
- **5.** Az alaplap földelése érdekében nyomja meg, és tartsa nyomva a bekapcsológombot az áramtalanítás alatt.
- **6.** Távolítsa el a számítógép fedelét.

**FIGYELMEZTETÉS: Mielőtt bármihez is hozzányúlna a számítógép belsejében, földelje le saját testét, érintsen meg egy festetlen fémfelületet a számítógép hátulján. Munka közben időről időre érintsen meg egy festetlen fémfelületet, hogy levezesse az időközben felgyűlt statikus elektromosságot, amely károsíthatja a belső alkatrészeket.**

#### **Ajánlott szerszámok**

A jelen dokumentumban szereplő eljárások a következő szerszámokat igényelhetik:

- Kis, laposélű csavarhúzó
- Csillagcsavarhúzó
- Kis műanyag pálca
- BIOS-frissítőprogram adathordozó

#### <span id="page-10-0"></span>**A számítógép kikapcsolása**

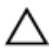

**FIGYELMEZTETÉS: Az adatvesztés elkerülése érdekében a számítógép kikapcsolása előtt mentsen és zárjon be minden nyitott fájlt, és lépjen ki minden futó programból.**

- **1.** Állítsa le az operációs rendszert:
	- Windows 7 esetében:

Kattintson a **Start** , majd a **Leállítás lehetőségre**

– Windows Vista esetében:

**Kattintson a** Start **GD** combra, majd kattintson a **Start** menü jobb alsó sarkában lévő nyílra (lásd az ábrát), végül a **Leállítás** lehetőségre.

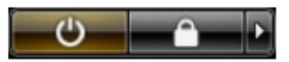

– Windows XP esetében:

Kattintson a következőkre: **Start** → **Számítógép kikapcsolása** → **Kikapcsolás** . Miután az operációs rendszer leállt, a számítógép kikapcsol.

**2.** Győződjön meg arról, hogy mind a számítógép, mind a csatlakoztatott eszközök ki vannak-e kapcsolva. Ha az operációs rendszer leállásakor a számítógép és a csatlakoztatott eszközök nem kapcsolódnak ki automatikusan, akkor a kikapcsoláshoz tartsa nyomva a bekapcsológombot mintegy 6 másodpercig.

#### **Miután befejezte a munkát a számítógép belsejében**

Miután befejezte a visszahelyezési eljárásokat, győződjön meg róla, hogy csatlakoztatta-e a külső készülékeket, kártyákat, kábeleket stb., mielőtt a számítógépet bekapcsolná.

**1.** Helyezze vissza a burkolatot.

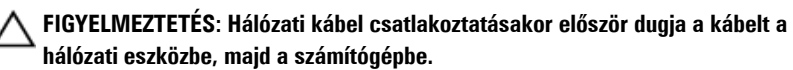

- **2.** Csatlakoztassa az esetleges telefon vagy hálózati kábeleket a számítógépére.
- **3.** Csatlakoztassa a számítógépét és minden hozzá csatolt eszközt elektromos aljzataikra.
- **4.** Kapcsolja be a számítógépet.

**5.** A Dell Diagnostics futtatásával győződjön meg arról, hogy a számítógép megfelelően működik-e.

## <span id="page-12-0"></span>**Fedőlap**

#### **A számítógép fedelének eltávolítása**

- **1.** Kövesse a Mielőtt elkezdene dolgozni a [számítógép](#page-8-0) belsejében című fejezet utasításait.
- **2.** Húzza fel a számítógép oldalán lévő fedél-kioldóreteszt.

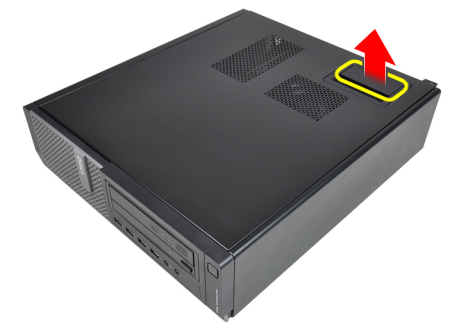

**3.** Emelje fel 45 fokos szögben a számítógép fedelét, majd távolítsa el a számítógépről.

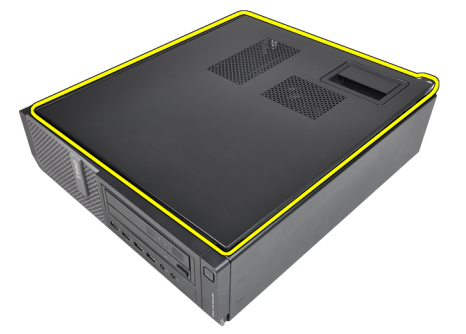

#### **A számítógép fedelének felszerelése**

- **1.** Helyezze fel a számítógép fedelét a számítógépházra.
- **2.** Nyomja le a fedelet úgy, hogy a helyére pattanjon.

**3.** Kövesse a Miután befejezte a munkát a [számítógép](#page-10-0) belsejében című fejezet utasításait.

## <span id="page-14-0"></span>**Elülső előlap**

### **Az elülső előlap eltávolítása**

- **1.** Kövesse a Mielőtt elkezdene dolgozni a [számítógép](#page-8-0) belsejében című fejezet utasításait.
- **2.** Távolítsa el a számítógép [fedelét.](#page-12-0)
- **3.** Finoman szedje le az elülső előlap-tartó kapcsokat a számítógépházról.

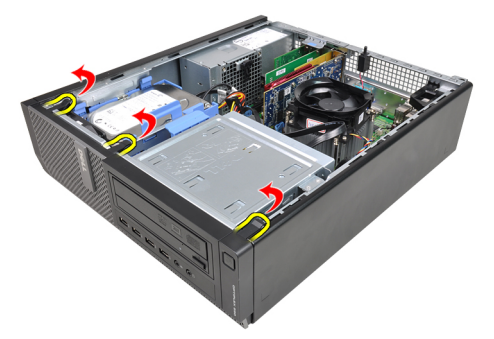

**4.** Az előlap átellenes oldalán lévő fülek kiakasztásához és az előlap eltávolításához fordítsa az előlapot a számítógéptől távolodó irányba.

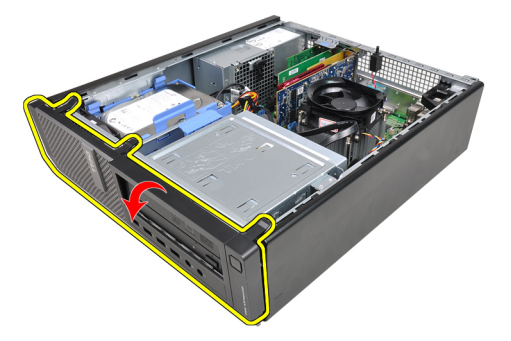

#### <span id="page-15-0"></span>**Az elülső előlap felszerelése**

- **1.** Helyezze be az előlap alsó szélén lévő kampókat a számítógépház elülső részén lévő nyílásokba.
- **2.** Forgassa az előlapot a számítógép irányába, hogy a négy előlap-tartó kapocs a helyére kattanjon.
- **3.** Helyezze fel a számítógép [fedelét.](#page-12-0)
- **4.** Kövesse a Miután befejezte a munkát a [számítógép](#page-10-0) belsejében című fejezet utasításait.

## <span id="page-16-0"></span>**Kártyák**

#### **A bővítőkártya eltávolítása**

- **1.** Kövesse a Mielőtt elkezdene dolgozni a [számítógép](#page-8-0) belsejében című fejezet utasításait.
- **2.** Távolítsa el a számítógép [fedelét.](#page-12-0)
- **3.** Forgassa el a kártyarögzítő retesz rögzítőfülét felfelé.

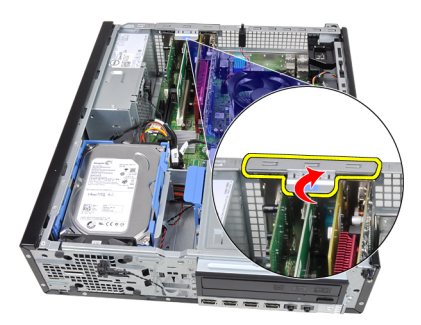

**4.** Finoman húzza el a kioldóreteszt a PCI x16 kártyától, amíg a rögzítőfül ki nem oldódik a kártyán lévő mélyedésből. Ezt követően felfelé mozgatva emelje ki a kártyát a csatlakozójából, majd távolítsa el a számítógépből.

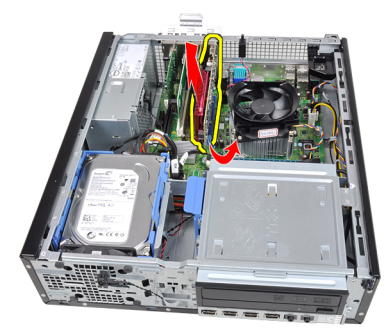

**5.** Felfelé mozdítva emelje ki a PCIe x1 bővítőkártyát (amennyiben van ilyen) a csatlakozójából, majd távolítsa el a számítógépből.

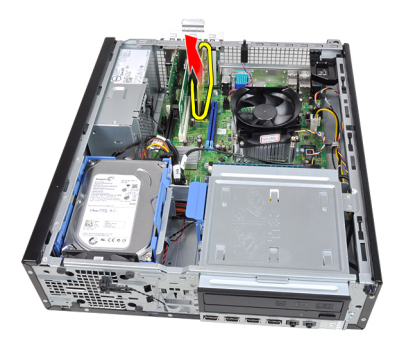

**6.** Felfelé mozdítva emelje ki a PCI bővítőkártyát (amennyiben van ilyen) a csatlakozójából, majd távolítsa el a számítógépből.

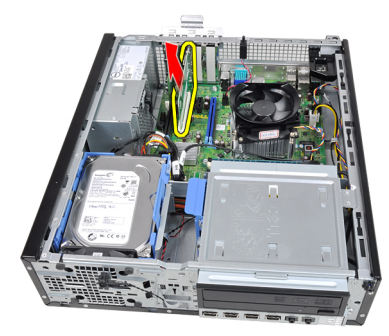

**7.** Felfelé mozdítva emelje ki a PCI x4 bővítőkártyát (amennyiben van ilyen) a csatlakozójából, majd távolítsa el a számítógépből.

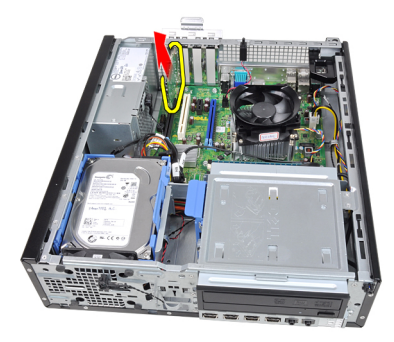

### <span id="page-18-0"></span>**A bővítőkártya beszerelése**

- **1.** Helyezze be a PCIe x4 kártyát az alaplapon lévő csatlakozóba, majd nyomja le, amíg biztonságosan nem rögzül.
- **2.** Helyezze be a PCIe kártyát (ha van) az alaplapon lévő csatlakozóba, majd nyomja le, amíg biztonságosan nem rögzül.
- **3.** Helyezze be a PCIe x1 kártyát (ha van) az alaplapon lévő csatlakozóba, majd nyomja le, amíg biztonságosan nem rögzül.
- **4.** Helyezze be a PCIe x16 kártyát (ha van) az alaplapon lévő csatlakozóba, majd nyomja le, amíg biztonságosan nem rögzül.
- **5.** Helyezze fel a számítógép [fedelét.](#page-12-0)
- **6.** Kövesse a Miután befejezte a munkát a [számítógép](#page-10-0) belsejében című fejezet utasításait.

## <span id="page-20-0"></span>**Optikai meghajtó**

#### **Az optikai meghajtó eltávolítása**

- **1.** Kövesse a Mielőtt elkezdene dolgozni a [számítógép](#page-8-0) belsejében című fejezet utasításait.
- **2.** Távolítsa el a számítógép [fedelét.](#page-12-0)
- **3.** Távolítsa el az elülső [előlapot.](#page-14-0)
- **4.** Távolítsa el az adatkábelt és a tápkábelt az optikai meghajtó hátsó részéről.

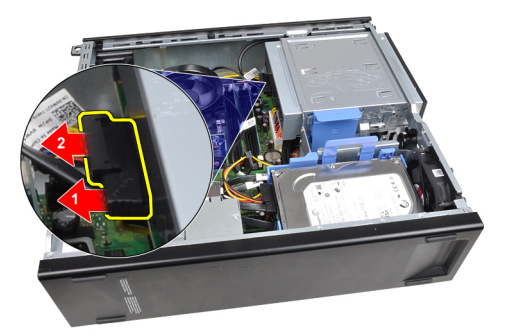

**5.** Csúsztassa fel az optikai meghajtó kioldóreteszét, majd tolja az optikai meghajtót a számítógép eleje felé.

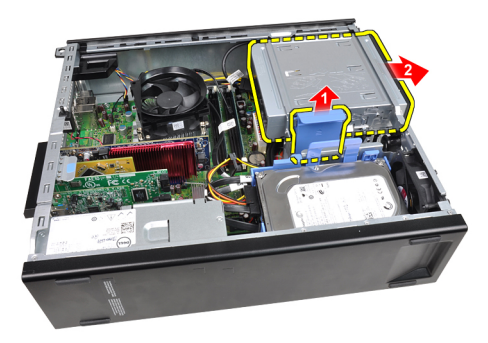

#### <span id="page-21-0"></span>**Az optikai meghajtó beszerelése**

- **1.** Csúsztassa le az optikai meghajtó kioldóreteszét, majd tolja az optikai meghajtót a számítógép hátsó része felé.
- **2.** Csatlakoztassa az adatkábelt és a tápkábelt az optikai meghajtó hátsó részéhez.
- **3.** Helyezze fel az elülső [előlapot.](#page-15-0)
- **4.** Helyezze fel a számítógép [fedelét.](#page-12-0)
- **5.** Kövesse a Miután befejezte a munkát a [számítógép](#page-10-0) belsejében című fejezet utasításait.

## <span id="page-22-0"></span>**Merevlemez-meghajtó**

#### **A merevlemez eltávolítása**

- **1.** Kövesse a Mielőtt elkezdene dolgozni a [számítógép](#page-8-0) belsejében című fejezet utasításait.
- **2.** Távolítsa el a számítógép [fedelét.](#page-12-0)
- **3.** Távolítsa el az adatkábelt és a tápkábelt a merevlemez-meghajtó hátsó részéről.

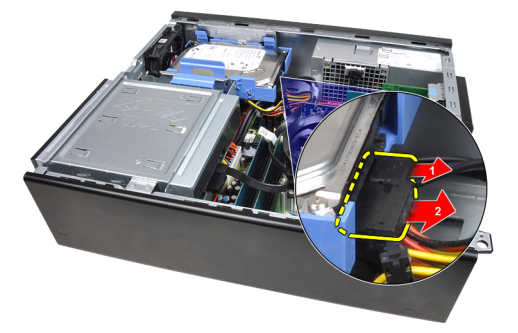

**4.** Nyomja a merevlemez-meghajtó tartókeretét a merevlemez-meghajtó irányába, majd emelje fel a tartókeretet.

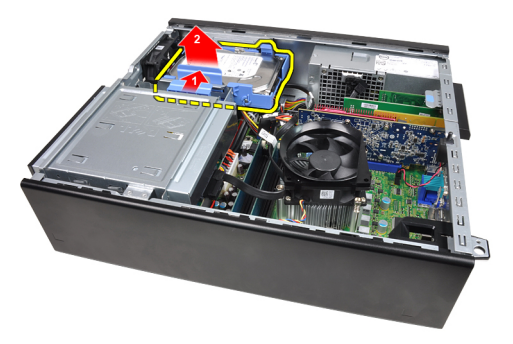

**5.** Hajlítsa meg a tartókeretet, majd távolítsa el a 3,5" merevlemez-meghajtót vagy a két 2,5" merevlemez-meghajtót a tartókeretből.

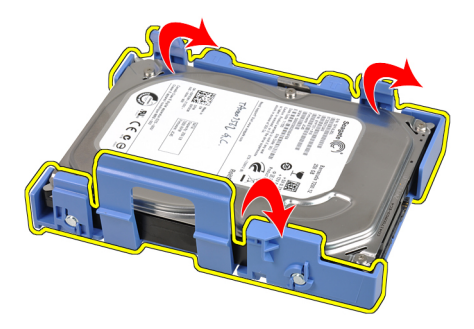

**6.** Fordítsa meg a tartókeretet, és távolítsa el a 2,5" merevlemez-meghajtót a tartókeret aljához rögzítő csavarokat.

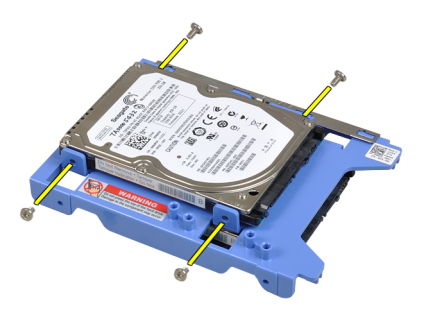

**7.** Hajlítsa meg a tartókeretet, majd távolítsa el belőle a két 2,5" merevlemez-meghajtót.

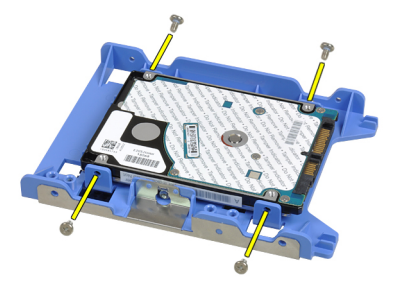

**8.** Távolítsa el a 2,5" merevlemez-meghajtót a tartókeret felső részéhez rögzítő csavarokat.

<span id="page-24-0"></span>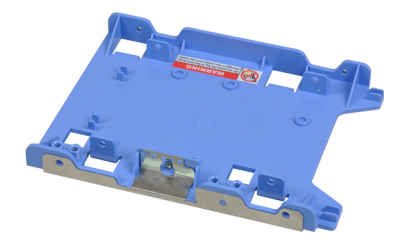

**9.** Távolítsa el a 2,5" merevlemez-meghajtót a tartókeret alsó részéhez rögzítő csavarokat.

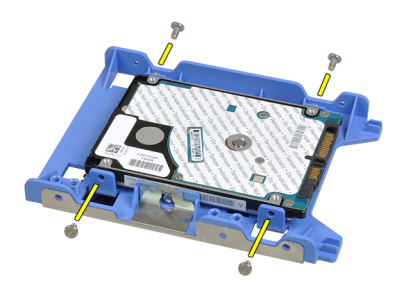

### **A merevlemez beszerelése**

- **1.** Húzza meg a 2,5" merevlemez-meghajtó(ka)t a tartókerethez rögzítő csavarokat.
- **2.** Hajlítsa meg a tartókeretet, majd helyezzen be egy 3,5" merevlemez-meghajtót vagy két 2,5" merevlemez-meghajtót a tartókeretbe.
- **3.** Nyomja a merevlemez-meghajtó tartókeretének reteszét a merevlemez-meghajtó irányába, majd helyezze a tartókeretet a számítógépházba.
- **4.** Csatlakoztassa az adatkábelt és a tápkábelt a merevlemez meghajtó(k) hátsó részéhez.
- **5.** Helyezze fel a számítógép [fedelét.](#page-12-0)
- **6.** Kövesse a Miután befejezte a munkát a [számítógép](#page-10-0) belsejében című fejezet utasításait.

## <span id="page-26-0"></span>**Memória**

#### **A memória eltávolítása**

- **1.** Kövesse a Mielőtt elkezdene dolgozni a [számítógép](#page-8-0) belsejében című fejezet utasításait.
- **2.** Távolítsa el a számítógép [fedelét.](#page-12-0)
- **3.** Oldja ki a memóriamodulok végein található rögzítő peckeket.

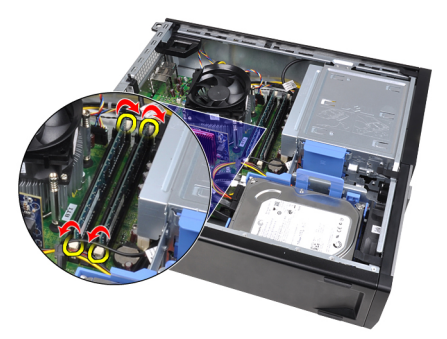

**4.** Emelje ki a memóriamodulokat az alaplapon lévő csatlakozókból.

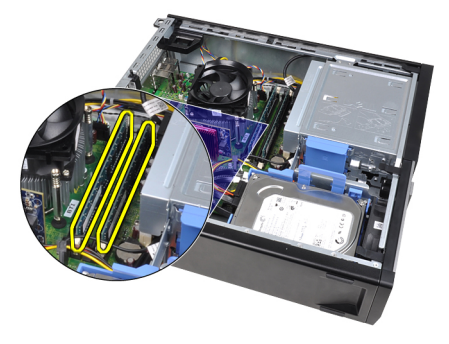

#### <span id="page-27-0"></span>**A memória beszerelése**

- **1.** Helyezze be a memóriamodulokat az alaplapon lévő csatlakozókba. Az alábbi sorrendet alkalmazza: A1 > B1 > A2 > B2.
- **2.** Nyomja le a memóriamodulokat, amíg a rögzítőfülek a helyükre nem ugranak, rögzítve a modulokat.
- **3.** Helyezze fel a számítógép [fedelét.](#page-12-0)
- **4.** Kövesse a Miután befejezte a munkát a [számítógép](#page-10-0) belsejében című fejezet utasításait.

### <span id="page-28-0"></span>**Számítógépház behatolás érzékelő kapcsoló**

#### **A számítógépház behatolásérzékelő kapcsolójának eltávolítása**

- **1.** Kövesse a Mielőtt elkezdene dolgozni a [számítógép](#page-8-0) belsejében című fejezet utasításait.
- **2.** Távolítsa el a számítógép [fedelét.](#page-12-0)
- **3.** Csatlakoztassa le a behatolásérzékelő kapcsoló kábelét az alaplapról.

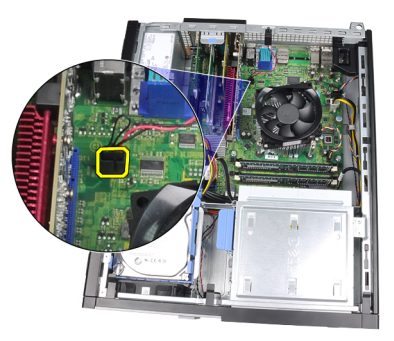

**4.** Csúsztassa a behatolásérzékelő kapcsolót a számítógépház alsó része felé, majd távolítsa el az alaplapról.

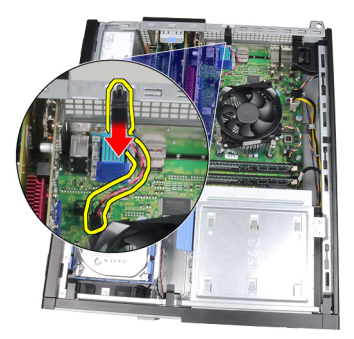

#### <span id="page-29-0"></span>**A számítógépház behatolásérzékelő kapcsolójának beszerelése**

- **1.** Helyezze be a behatolásérzékelő kapcsolót a számítógépház hátsó részébe, majd a rögzítéséhez csúsztassa a ház teteje felé.
- **2.** Csatlakoztassa a behatolásérzékelő kapcsoló kábelét az alaplaphoz.
- **3.** Helyezze fel a számítógép [fedelét.](#page-12-0)
- **4.** Kövesse a Miután befejezte a munkát a [számítógép](#page-10-0) belsejében című fejezet utasításait.

## <span id="page-30-0"></span>**Hangszóró**

#### **A hangszóró eltávolítása**

- **1.** Kövesse a Mielőtt elkezdene dolgozni a [számítógép](#page-8-0) belsejében című fejezet utasításait.
- **2.** Távolítsa el a számítógép [fedelét.](#page-12-0)
- **3.** Csatolja le a hangszóró kábelét az alaplapról.

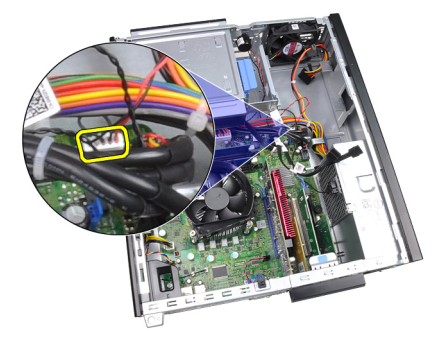

**4.** Válassza le a hangszóró kábelét a házon lévő kapocsról.

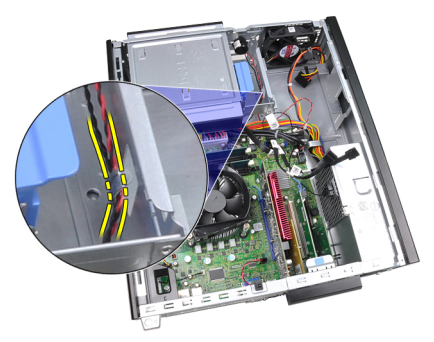

**5.** Nyomja le a hangszóró rögzítőfülét, majd felfelé csúsztatva távolítsa el a hangszórót.

<span id="page-31-0"></span>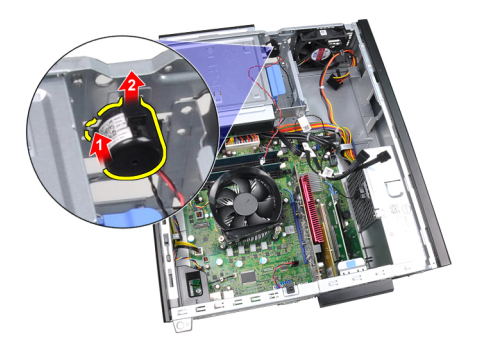

### **A hangszóró beszerelése**

- **1.** Nyomja le a hangszóró rögzítőfülét, majd lefelé csúsztatva rögzítse a hangszórót.
- **2.** Rögzítse a hangszóró kábelét a házon lévő kapcsokhoz.
- **3.** Csatlakoztassa a hangszóró kábelét az alaplapi csatlakozóhoz.
- **4.** Helyezze fel a számítógép [fedelét.](#page-12-0)
- **5.** Kövesse a Miután befejezte a munkát a [számítógép](#page-10-0) belsejében című fejezet utasításait.

## <span id="page-32-0"></span>**Hűtőborda**

#### **A hűtőborda és a processzor eltávolítása**

- **1.** Kövesse a Mielőtt elkezdene dolgozni a [számítógép](#page-8-0) belsejében című fejezet utasításait.
- **2.** Távolítsa el a számítógép [fedelét.](#page-12-0)
- **3.** Csatlakoztassa le a hűtőborda egység kábelét az alaplapról.

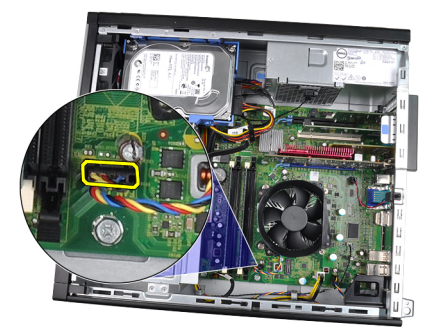

**4.** Lazítsa meg a rögzített csavarokat az alábbi sorrendben: 1, 2, 3 és 4.

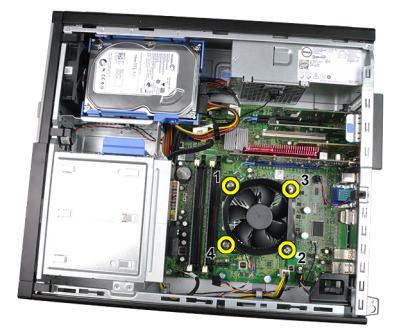

**5.** Emelje fel finoman a hűtőborda egységet, majd távolítsa el a számítógépből. Az egységet úgy helyezze el, hogy a ventilátor lefelé, a hővezető zsír pedig felfelé nézzen.

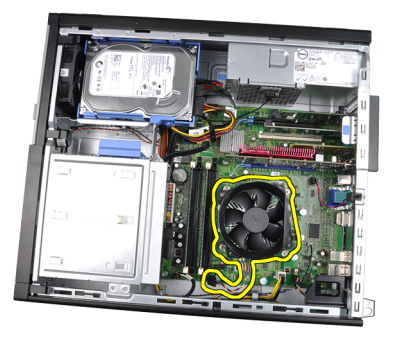

**6.** Nyomja le a kioldókart és tolja kifelé, hogy kiakassza az azt rögzítő rögzítőfülből.

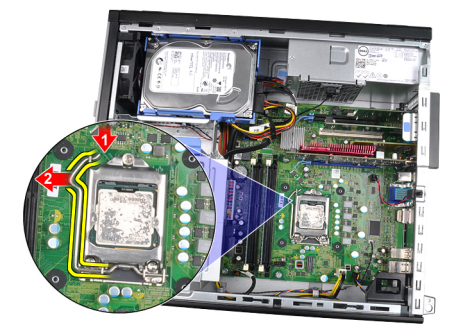

**7.** Emelje fel a processzorfedelet.

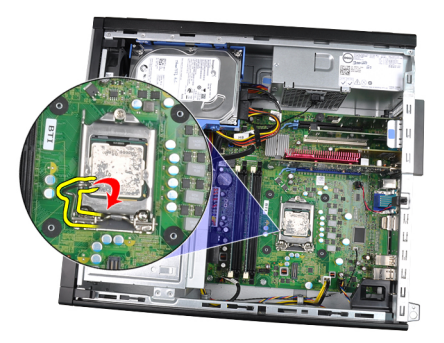

**8.** Emelje meg és vegye ki a processzort a foglalatból, majd helyezze antisztatikus csomagolásba.

<span id="page-34-0"></span>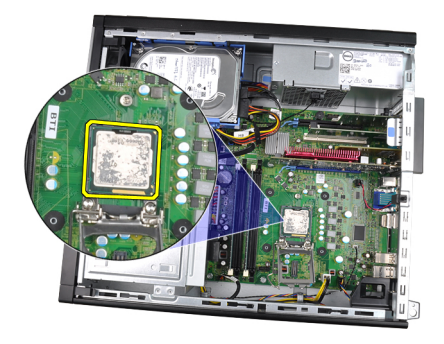

#### **A hűtőborda és a processzor beszerelése**

- **1.** Helyezze be a processzort a foglalatba. Győződjön meg róla, hogy a processzor megfelelően illeszkedik.
- **2.** Engedje vissza a processzorfedelet.
- **3.** Nyomja le a kioldókart és tolja befelé, hogy rögzíteni tudja a rögzítőfül segítségével.
- **4.** Helyezze be a hűtőborda egységet a számítógépházba.
- **5.** Húzza meg a hűtőborda egységet az alaplaphoz rögzítő rögzített csavarokat.
- **6.** Csatlakoztassa a hűtőborda egység kábelét az alaplaphoz.
- **7.** Helyezze fel a számítógép [fedelét.](#page-12-0)
- **8.** Kövesse a Miután befejezte a munkát a [számítógép](#page-10-0) belsejében című fejezet utasításait.
# **11**

## **Gombelem**

## **A gombelem eltávolítása**

- **1.** Kövesse a Mielőtt elkezdene dolgozni a [számítógép](#page-8-0) belsejében című fejezet utasításait.
- **2.** Távolítsa el a számítógép [fedelét.](#page-12-0)
- **3.** Óvatosan nyomja a gombelemet befelé, hogy az kipattanjon a foglalatából.

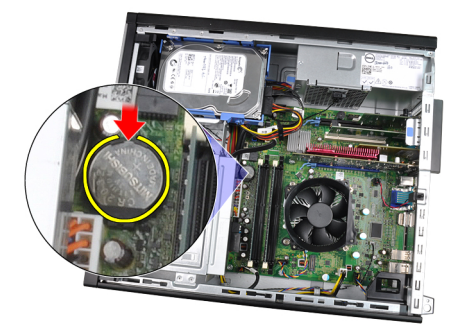

**4.** Emelje ki a gombelemet a számítógépből.

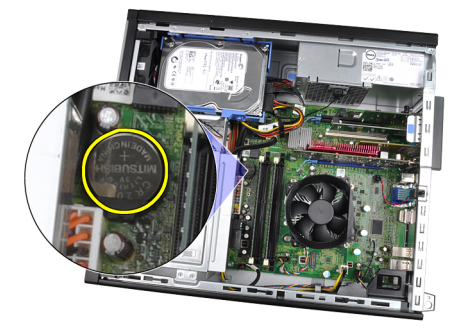

## **A gombelem beszerelése**

- **1.** Helyezze a gombelemet az alaplapon található megfelelő foglalatba.
- **2.** Nyomja le a gombelemet, amíg biztonságosan nem rögzül a foglalatában.
- **3.** Helyezze fel a számítógép [fedelét.](#page-12-0)
- **4.** Kövesse a Miután befejezte a munkát a [számítógép](#page-10-0) belsejében című fejezet utasításait.

## **Főkapcsoló kábele**

### **A feszültségkábel eltávolítása**

- **1.** Kövesse a Mielőtt elkezdene dolgozni a [számítógép](#page-8-0) belsejében című fejezet utasításait.
- **2.** Távolítsa el a számítógép [fedelét.](#page-12-0)
- **3.** Távolítsa el az elülső [előlapot.](#page-14-0)
- **4.** Csatlakoztassa le a feszültségkábelt az alaplapról.

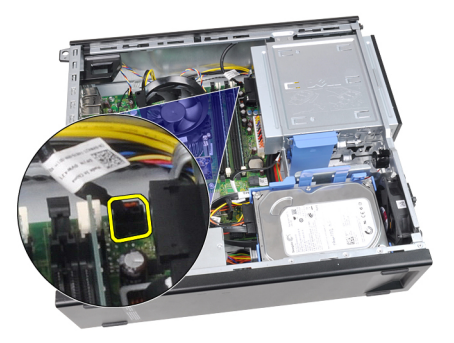

**5.** Finoman húzza ki a feszültségkábelt.

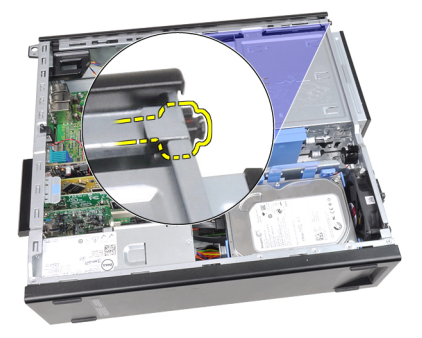

**6.** Húzza ki a feszültségkábelt a számítógép elülső részén keresztül.

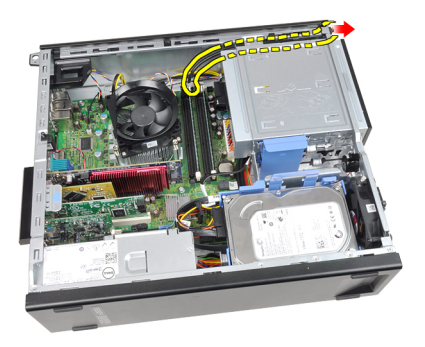

## **A feszültségkábel beszerelése**

- **1.** Csúsztassa be a feszültségkábelt a számítógép elülső részén keresztül.
- **2.** Rögzítse a feszültségkábelt a számítógépházhoz.
- **3.** Csatlakoztassa a feszültségkábelt az alaplaphoz.
- **4.** Helyezze fel az elülső [előlapot.](#page-15-0)
- **5.** Helyezze fel a számítógép [fedelét.](#page-12-0)
- **6.** Kövesse a Miután befejezte a munkát a [számítógép](#page-10-0) belsejében című fejezet utasításait.

## **Elülső hőérzékelő**

### **Az elülső hőérzékelő eltávolítása**

- **1.** Kövesse a Mielőtt elkezdene dolgozni a [számítógép](#page-8-0) belsejében című fejezet utasításait.
- **2.** Távolítsa el a számítógép [fedelét.](#page-12-0)
- **3.** Távolítsa el az elülső [előlapot.](#page-14-0)
- **4.** Csatlakoztassa le a hőérzékelő kábelét az alaplapról.

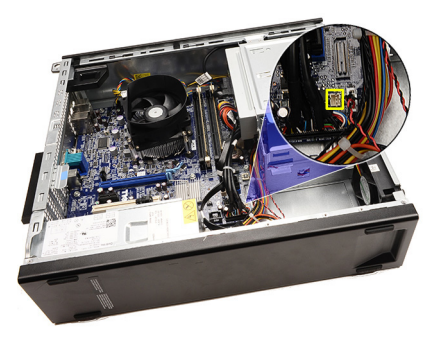

**5.** Válassza le a hőérzékelő kábelét a házon lévő kapcsokról.

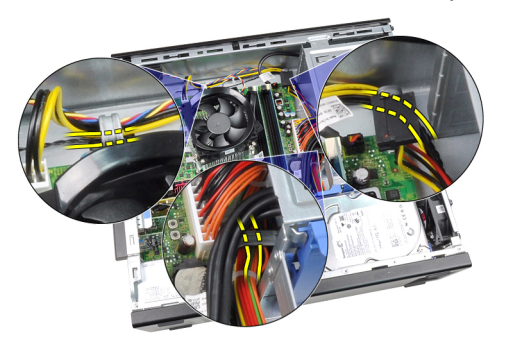

**6.** Válassza le a hőérzékelő kábelét a házon lévő kapocsról.

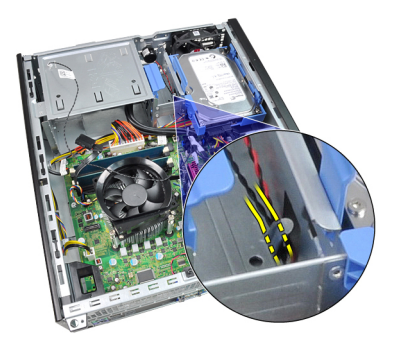

**7.** Finoman húzza le a hőérzékelőt a számítógépházról, majd távolítsa el.

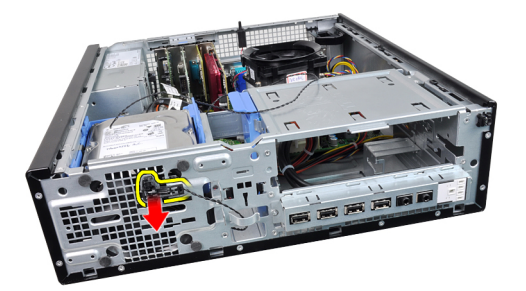

## **Az elülső hőérzékelő beszerelése**

- **1.** Rögzítse a hőérzékelőt a számítógépház elejéhez.
- **2.** Rögzítse a hőérzékelő kábelét a házon lévő kapcsokra.
- **3.** Csatlakoztassa a hőérzékelő kábelét az alaplaphoz.
- **4.** Helyezze fel az elülső [előlapot.](#page-15-0)
- **5.** Helyezze fel a számítógép [fedelét.](#page-12-0)
- **6.** Kövesse a Miután befejezte a munkát a [számítógép](#page-10-0) belsejében című fejezet utasításait.

## **Házventilátor**

### **A rendszerventilátor eltávolítása**

- **1.** Kövesse a Mielőtt elkezdene dolgozni a [számítógép](#page-8-0) belsejében című fejezet utasításait.
- **2.** Távolítsa el a számítógép [fedelét.](#page-12-0)
- **3.** Távolítsa el az elülső [előlapot.](#page-14-0)
- **4.** Csatlakoztassa le a rendszerhűtő kábelét az alaplapról.

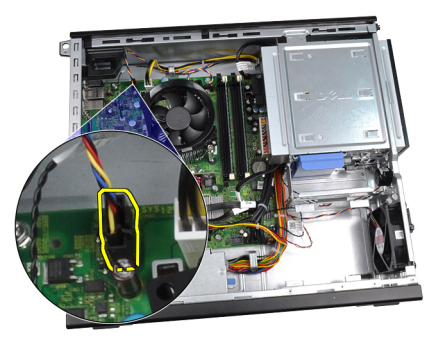

**5.** Válassza le a rendszerhűtő kábelét a házon lévő kapcsokról.

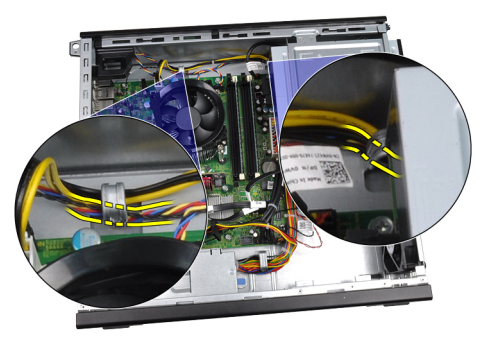

**6.** Csúsztassa a négy rögzítőgyűrűt befelé, a számítógép elején lévő vájatokon át.

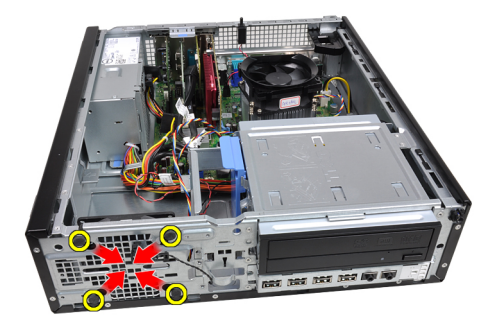

**7.** Emelje fel a ventilátort, majd távolítsa el a számítógépből.

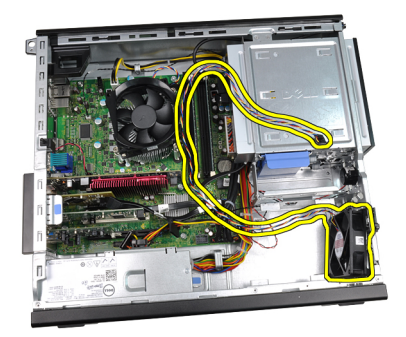

**8.** Pattintsa fel, majd távolítsa el a négy rögzítőgyűrűt a rendszerhűtőről.

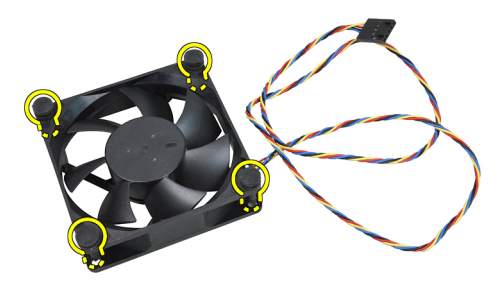

### **A rendszerventilátor beszerelése**

- **1.** Helyezze be a ventilátort a számítógépházba.
- **2.** Vezesse át a négy rögzítőgyűrűt a számítógépházon, majd a hornyok mentén oldalra csúsztatva rögzítse őket.
- **3.** Rögzítse a rendszerhűtő kábelét a házon lévő kapcsokra.
- **4.** Csatlakoztassa a rendszerhűtő kábelét az alaplaphoz.
- **5.** Helyezze fel az **elülső előlapot**.
- **6.** Helyezze fel a számítógép [fedelét.](#page-12-0)
- **7.** Kövesse a Miután befejezte a munkát a [számítógép](#page-10-0) belsejében című fejezet utasításait.

## **I/O panel**

## **Az I/O panel eltávolítása**

- **1.** Kövesse a Mielőtt elkezdene dolgozni a [számítógép](#page-8-0) belsejében című fejezet utasításait.
- **2.** Távolítsa el a számítógép [fedelét.](#page-12-0)
- **3.** Távolítsa el az elülső [előlapot.](#page-14-0)
- **4.** Csatlakoztassa le az I/O panelt vagy a FlyWire kábelt az alaplapról.

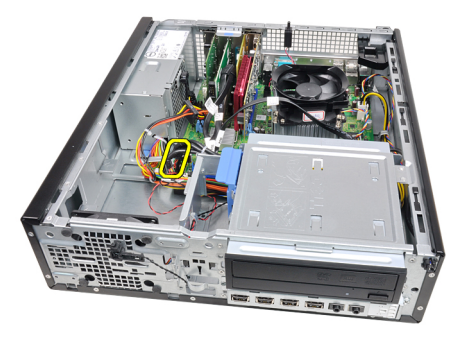

**5.** Távolítsa el az I/O panelt a számítógépházhoz rögzítő csavart.

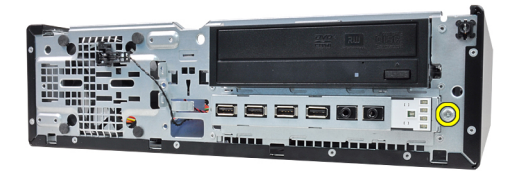

**6.** A házból való eltávolításhoz csúsztassa az I/O panelt a számítógép jobb oldala felé.

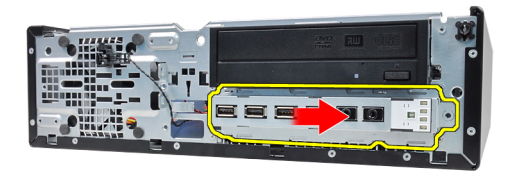

**7.** Távolítsa el az I/O panelt.

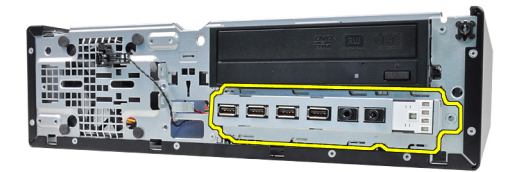

## **Az I/O panel beszerelése**

- **1.** Helyezze be az I/O panelt a számítógépház elején található tartóba.
- **2.** A házhoz való rögzítéshez csúsztassa az I/O panelt a számítógép bal oldala felé.
- **3.** Húzza meg az I/O panelt a számítógépházhoz rögzítő csavart.
- **4.** Csatlakoztassa az I/O panel vagy a FlyWire kábelét az alaplaphoz.
- **5.** Helyezze fel az elülső [előlapot.](#page-15-0)
- **6.** Helyezze fel a számítógép [fedelét.](#page-12-0)
- **7.** Kövesse a Miután befejezte a munkát a [számítógép](#page-10-0) belsejében című fejezet utasításait.

# **16**

## **Tápegység**

## **A tápegység eltávolítása**

- **1.** Kövesse a Mielőtt elkezdene dolgozni a [számítógép](#page-8-0) belsejében című fejezet utasításait.
- **2.** Távolítsa el a számítógép [fedelét.](#page-12-0)
- **3.** Távolítsa el a tápegység [hőérzékelőjét.](#page-56-0)
- **4.** Válassza le a 4 tűs tápkábelt az alaplapról.

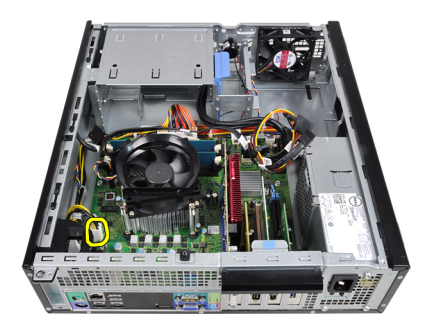

**5.** Oldja le a 4 tűs tápkábelt a házon lévő kapcsokról.

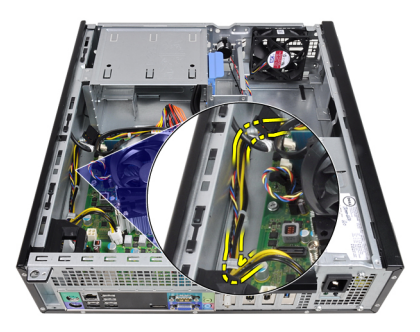

**6.** Válassza le a 24 tűs tápkábelt az alaplapról.

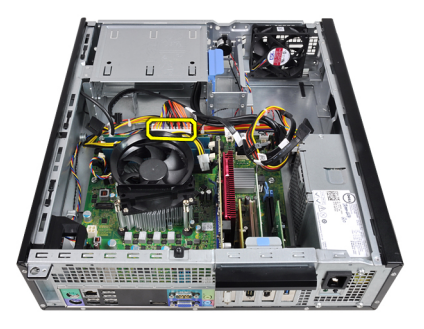

**7.** Oldja le a 24 tűs tápkábelt a házon lévő kapocsról.

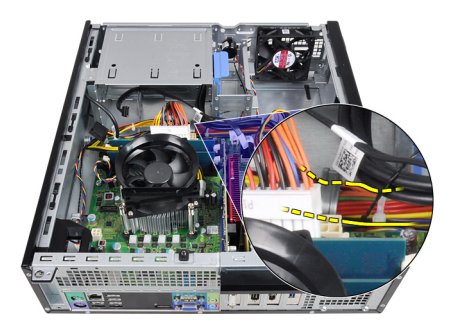

**8.** Távolítsa el a tápegységet a számítógép hátuljához rögzítő csavarokat.

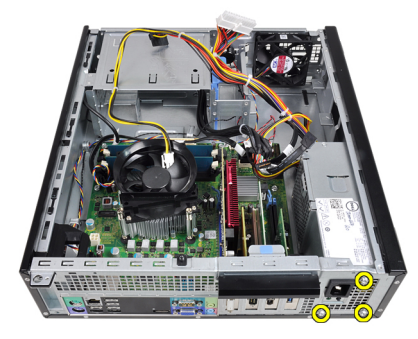

**9.** Nyomja le a tápegység mellett lévő kék színű kioldófület, majd csúsztassa a tápegységet a számítógép elülső része felé.

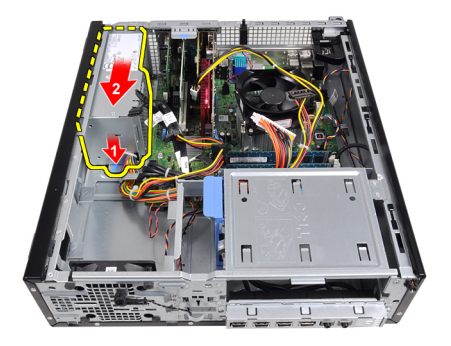

**10.** Emelje ki a tápegységet a számítógépből.

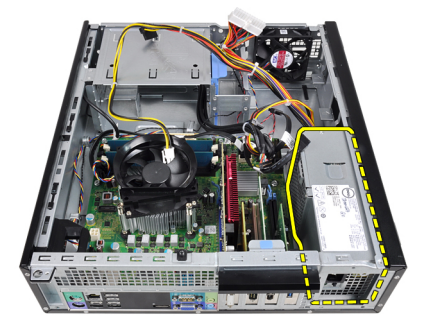

## **A tápegység beszerelése**

- **1.** Helyezze a tápegységet a számítógépházba, majd a rögzítéséhez csúsztassa a számítógép hátsó része felé.
- **2.** Húzza meg a tápegységet a számítógép hátuljához rögzítő csavarokat.
- **3.** Fűzze át a 24 tűs tápkábelt a házon lévő kapcson.
- **4.** Csatlakoztassa a 24 tűs tápkábelt az alaplapra.
- **5.** Fűzze át a 4 tűs tápkábelt a házon lévő kapcson.
- **6.** Csatlakoztassa a 4 tűs tápkábelt az alaplapra.
- **7.** Helyezze be a tápegység [hőérzékelőjét](#page-57-0).
- **8.** Helyezze fel a számítógép [fedelét.](#page-12-0)
- **9.** Kövesse a Miután befejezte a munkát a [számítógép](#page-10-0) belsejében című fejezet utasításait.

# **17**

## **Alaplap**

## **Az alaplap eltávolítása**

- **1.** Kövesse a Mielőtt elkezdene dolgozni a [számítógép](#page-8-0) belsejében című fejezet utasításait.
- **2.** Távolítsa el a számítógép [fedelét.](#page-12-0)
- **3.** Távolítsa el az elülső [előlapot.](#page-14-0)
- **4.** Távolítsa el a [merevlemezt](#page-22-0).
- **5.** Távolítsa el a **[bővítőkártyákat](#page-16-0)**.
- **6.** Távolítsa el a hűtőbordát és a [processzort](#page-32-0).
- **7.** Húzza le az alaplapról a hozzá csatlakozó kábeleket.

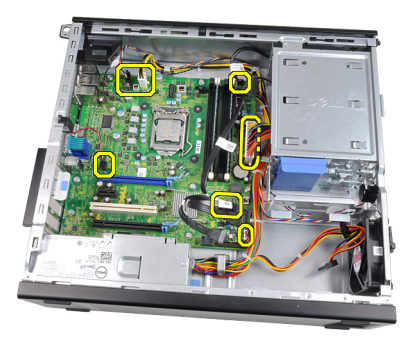

**8.** Emelje fel és oldja ki a bővítőkártya reteszét, hogy hozzáférjen az alaplapot rögzítő csavarokhoz.

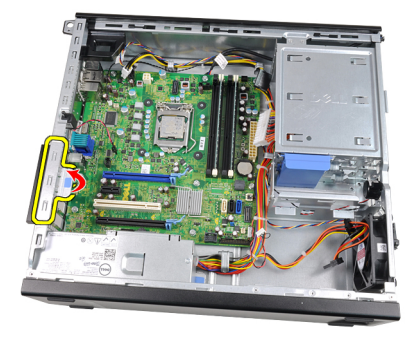

**9.** Távolítsa el az alaplapot a számítógépházhoz rögzítő csavarokat.

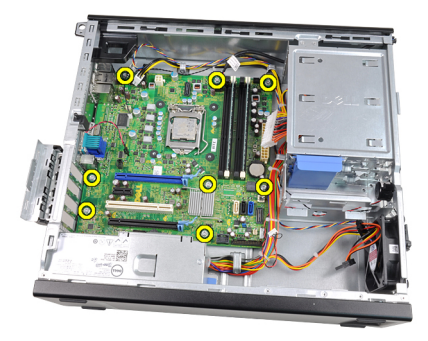

**10.** Csúsztassa az alaplapot a számítógép elülső része felé.

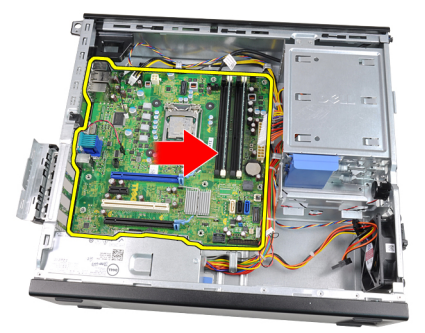

**11.** Távolítsa el az alaplapot a számítógépházból.

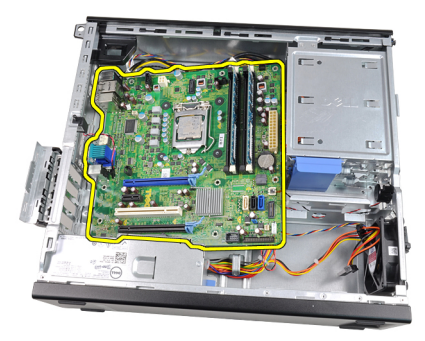

### **Az alaplap beszerelése**

- **1.** Igazítsa az alaplapot a számítógépház hátsó részén lévő port csatlakozókhoz, majd helyezze az alaplapot a házba.
- **2.** Húzza meg a csavarokat az alaplap rögzítéséhez a számítógépházban.
- **3.** Zárja le a bővítőkártya reteszét.
- **4.** Csatlakoztassa a kábeleket az alaplaphoz.
- **5.** Szerelje be a hűtőbordát és a [processzort.](#page-34-0)
- **6.** Szerelje be a **bővítőkártyát**.
- **7.** Szerelje be a **[merevlemezt](#page-24-0)**.
- **8.** Helyezze fel az elülső [előlapot.](#page-15-0)
- 9. Helyezze fel a számítógép **fedelét**.
- **10.** Kövesse a Miután befejezte a munkát a [számítógép](#page-10-0) belsejében című fejezet utasításait.

## <span id="page-56-0"></span>**Tápegység (PSU) hőérzékelője**

## **A tápegység hőérzékelőjének eltávolítása**

- **1.** Kövesse a Mielőtt elkezdene dolgozni a [számítógép](#page-8-0) belsejében című fejezet utasításait.
- **2.** Távolítsa el a számítógép [fedelét.](#page-12-0)
- **3.** Csatlakoztassa le a hőérzékelő kábelét az alaplapról.

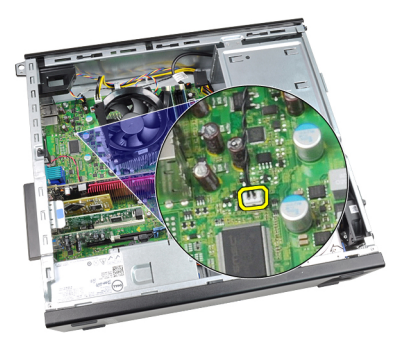

**4.** Válassza le a hőérzékelő kábelét a házon lévő kapocsról.

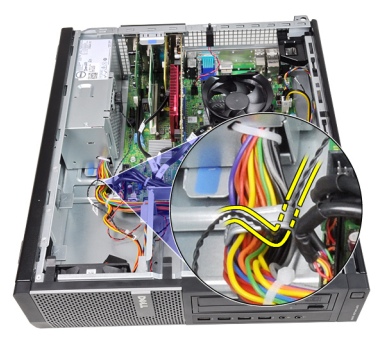

**5.** Finoman emelje le a hőérzékelőt a tápegységről, majd távolítsa el a számítógépházból.

<span id="page-57-0"></span>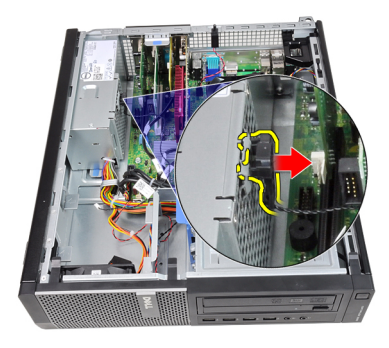

## **A tápegység hőérzékelőjének beszerelése**

- **1.** Rögzítse a hőérzékelőt a tápegységhez.
- **2.** Rögzítse a hőérzékelő kábelét a házon lévő kapcsokhoz.
- **3.** Csatlakoztassa a hőérzékelő kábelét az alaplaphoz.
- **4.** Helyezze fel a számítógép [fedelét.](#page-12-0)
- **5.** Kövesse a Miután befejezte a munkát a [számítógép](#page-10-0) belsejében című fejezet utasításait.

## **Rendszerbeállítás**

### **Rendszerbeállítás**

A számítógép az alábbi lehetőségeket kínálja:

- Hozzáférés a Rendszerbeállításokhoz az <F2> billentyű lenyomásával
- Egyszeri rendszerindítási menü előhívása az <F12> billentyű lenyomásával

Nyomja le az <F2> billentyűt a Rendszerbeállítások eléréséhez és a felhasználó által meghatározható beállítások módosításához. Amennyiben nem sikerül ilyen módon hozzáférni a Rendszerbeállításokhoz, nyomja le az <F2> billentyűt, amikor a billentyűzet jelzőfényei először felvillannak.

### **Rendszerindító menü**

Ezzel a funkcióval a felhasználók gyorsan és könnyedén megkerülhetik a Rendszerbeállításban meghatározott rendszerindítási eszközsorrendet, és közvetlenül egy kiválasztott eszközről indíthatják a rendszert (pl. floppy lemezről, CD-ROM-ról vagy merevlemez-meghajtóról).

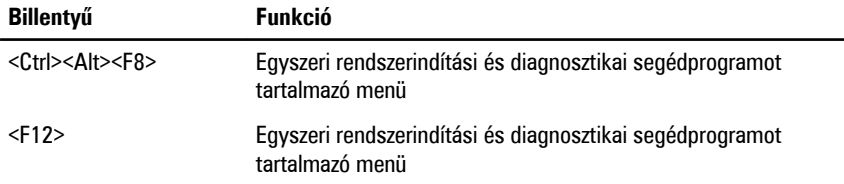

### **A rendszerindító menü fejlesztései**

A rendszerindító menü az alábbi fejlesztésekkel bővült:

• **Egyszerűbb hozzáférés** — Bár a <Ctrl><Alt><F8> billentyűparancs segítségével továbbra is előhívhatja a menüt, az <F12> billentyű rendszerindítás során történő megnyomásával ez egyszerűbben elvégezhető.

- **Felhasználói figyelmeztetés** A menü nem csak hogy könnyen hozzáférhető, de a BIOS kezdőképernyőn (lásd a lenti képen) üzenet figyelmezteti a billentyűkombináció használatára. A billentyűkombináció nem "rejtett".
- **Diagnosztikai beállítások** A rendszerindító menü két diagnosztikai beállítást tartalmaz: **IDE-meghajtó diagnosztikája** (90/90 merevlemez-meghajtó diagnosztika), valamint **indítás a segédprogram partícióról**. A felhasználó számára előnyös, hogy nem kell megjegyezni a <Ctrl><Alt><D> és <Ctrl><Alt><F10> billentyűparancsokat (bár ezek továbbra is használhatók).

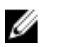

**MEGJEGYZÉS:** A BIOS lehetőséget ad akár az egyik, akár mindkét billentyűparancsüzenet letiltására a Rendszerbiztonság menüpont Indítási önteszt gyorsbillentyűi almenüje alatt.

Ha az <F12> gombot vagy a <Ctrl><Alt><F8> billentyűkombinációt helyesen nyomja meg, akkor a számítógép sípoló hangjelzést ad. A billentyűkombinációval elindítható a **Rendszerindító menü**.

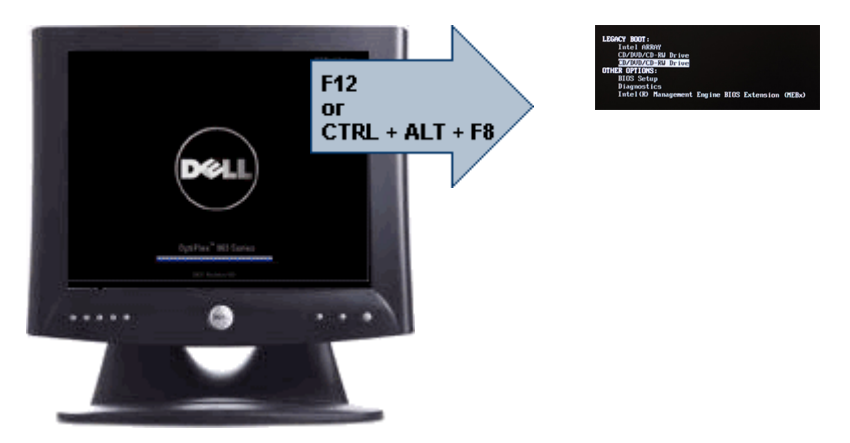

További előny, hogy mivel az egyszeri rendszerindító menü csak az aktuális indításra van hatással, a hibaelhárítás befejezését követően nem szükséges visszaállítani a vevő által használt rendszerindítási sorrendet.

## **Billentyűparancsok időzítése**

A Rendszerbeállító elsőként nem a billentyűzetet inicializálja. Ennek eredményeként, ha egy billentyűt túl korán üt le, zárolja a billentyűzetet. Ilyenkor megjelenik egy billentyűzettel kapcsolatos hibaüzenet a képernyőn, a rendszert pedig nem lehet a <Ctrl><Alt><Del> billentyűkkel újraindítani.

Ennek elkerülése érdekében várja meg a billentyűzet inicializálását, mielőtt lenyomna billentyűket. Két különböző módon győződhet meg róla, hogy megtörtént már az inicializálás:

- Felvillannak a billentyűzet jelzőfényei.
- A rendszerindítás során a képernyő jobb felső sarkában megjelenik az "F2=Beállítás" rendszerüzenet.

A második módszer akkor megfelelő, ha a monitor már bemelegedett. Ha ez még nem történt meg, a rendszer gyakran már túllép ezen a lehetőségen, mire a videojel elérhetővé válik. Ebben az esetben a billentyűzet inicializálásáról az első módszer (a billentyűzet jelzőfényei) alkalmazásával bizonyosodjon meg.

## **Hangkódok és szöveges hibaüzenetek**

Az OptiPlex BIOS képes hangkódokkal kísért egyszerű angol nyelvű hibaüzenetek megjelenítésére. Amennyiben a BIOS azt érzékeli, hogy az előző rendszerindítás sikertelen volt, az alábbihoz hasonló hibaüzenetet jelenít meg:

A rendszer indításának előző kísérletei az \_\_\_\_\_\_ ellenőrzési pontnál meghiúsultak. A probléma megoldása érdekében jegyezze fel az ellenőrzési pontot, majd forduljon a Dell műszaki támogatáshoz.

## **Navigáció**

A számítógép beállításai a billentyűzet és az egér segítségével egyaránt navigálhatók.

A BIOS képernyőkön való navigációhoz használja az alábbi billentyűparancsokat:

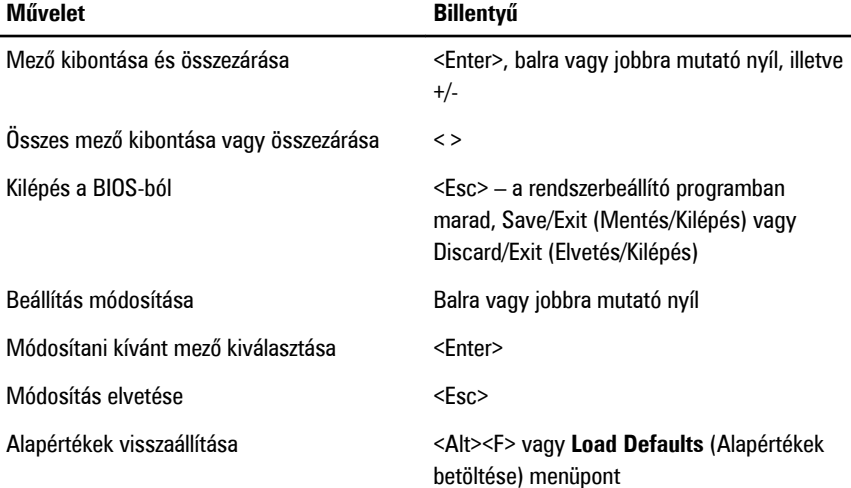

## **Rendszerbeállítási opciók**

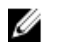

**MEGJEGYZÉS:** A számítógéptől és hozzá tartozó eszközöktől függően előfordulhat, hogy az alábbiakban felsorolt opciók nem jelennek meg.

#### **Általános**

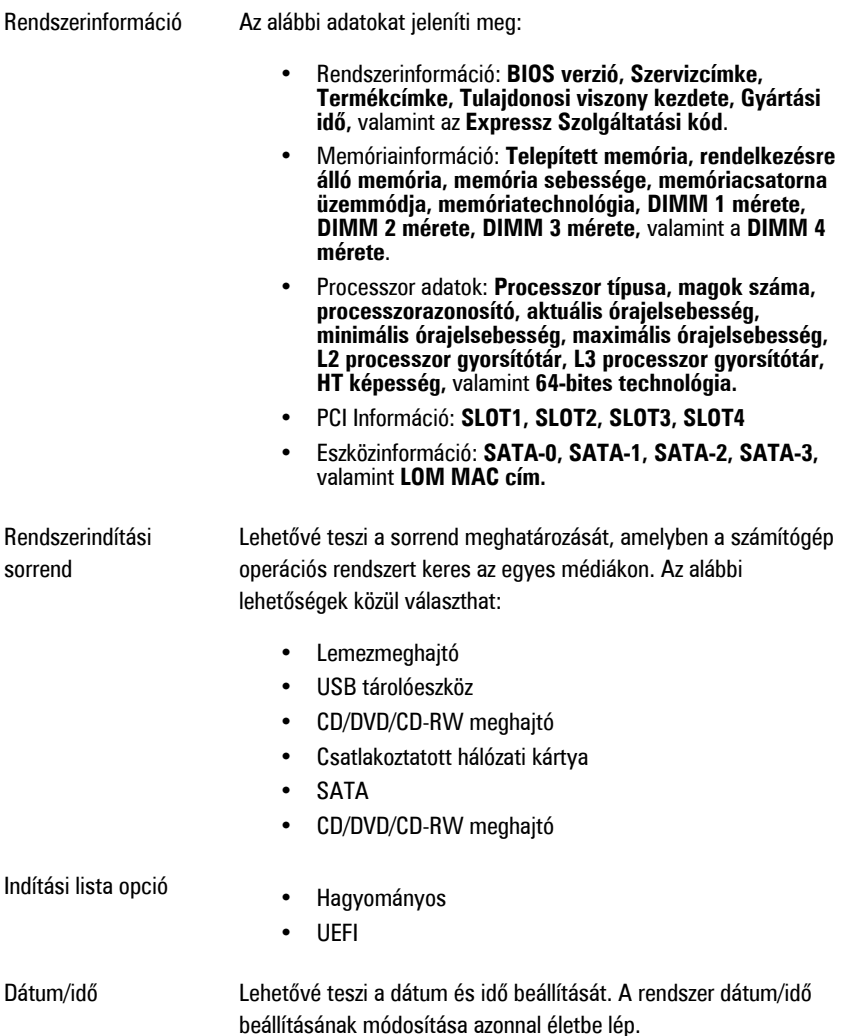

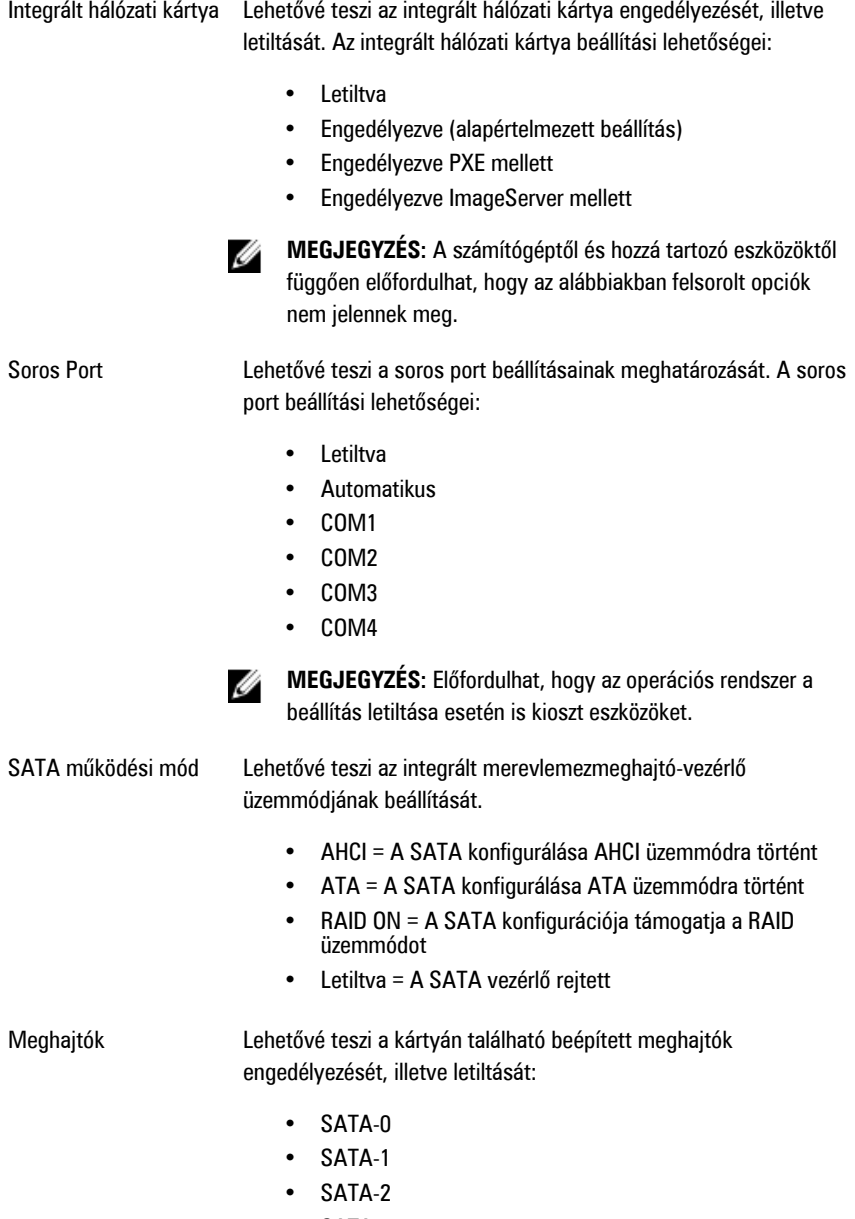

• SATA-3

#### **Rendszerkonfiguráció**

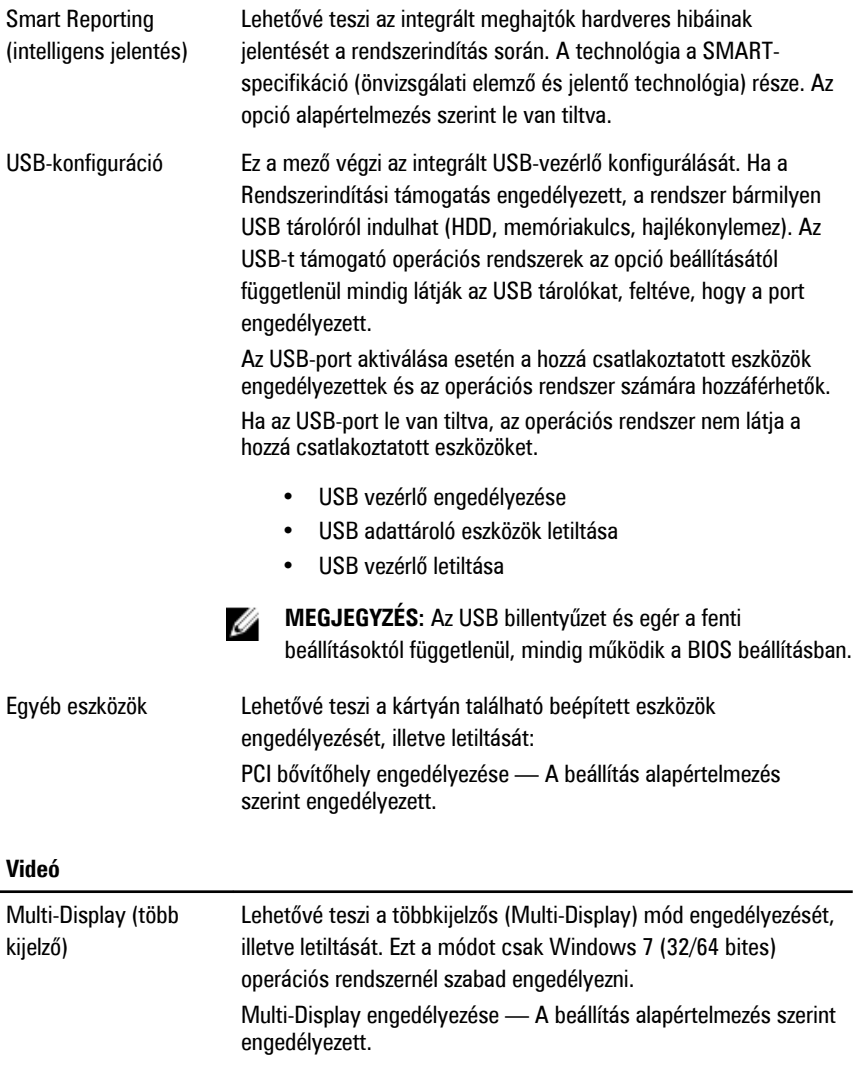

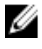

**MEGJEGYZÉS:** A videobeállítások csak akkor láthatók, ha a rendszerben videokártya is telepítve van.

#### **Biztonság**

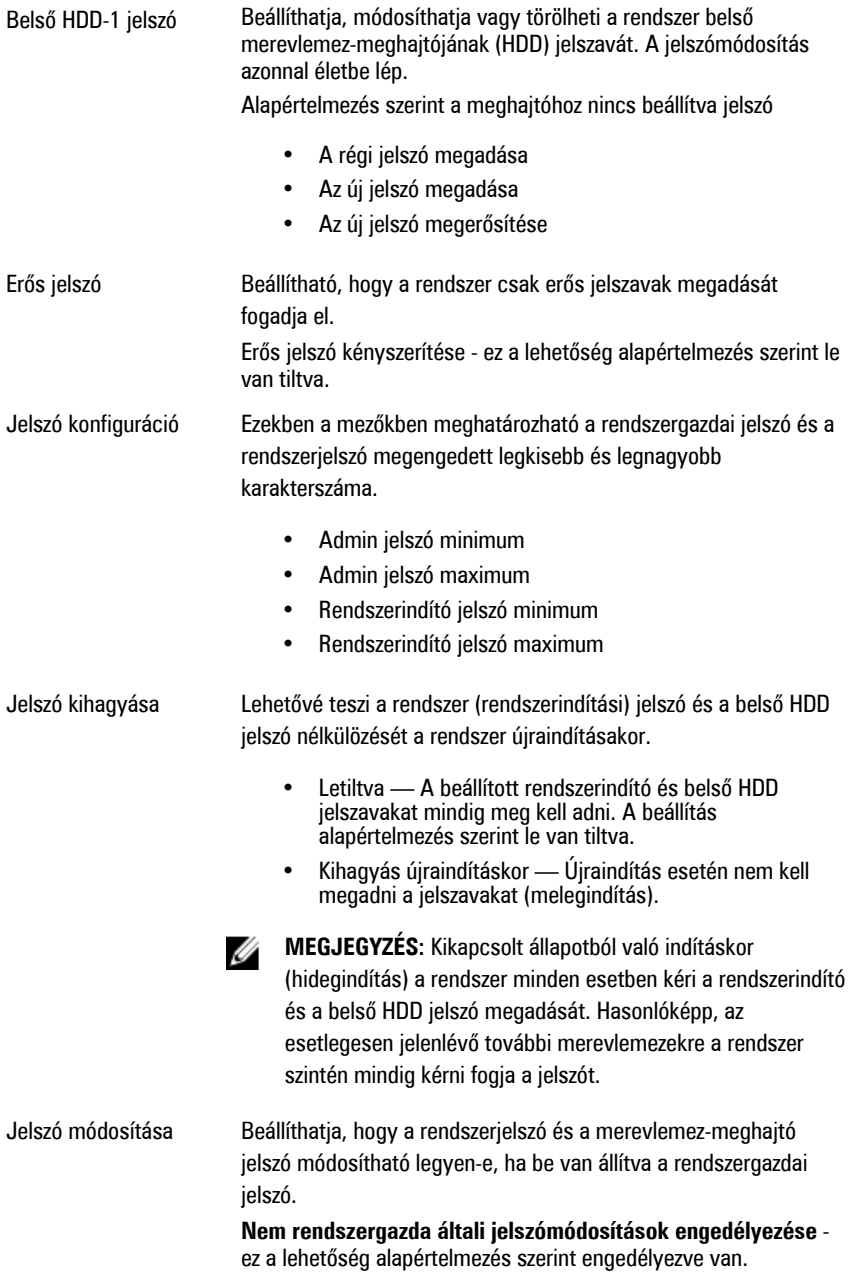

#### **Biztonság**

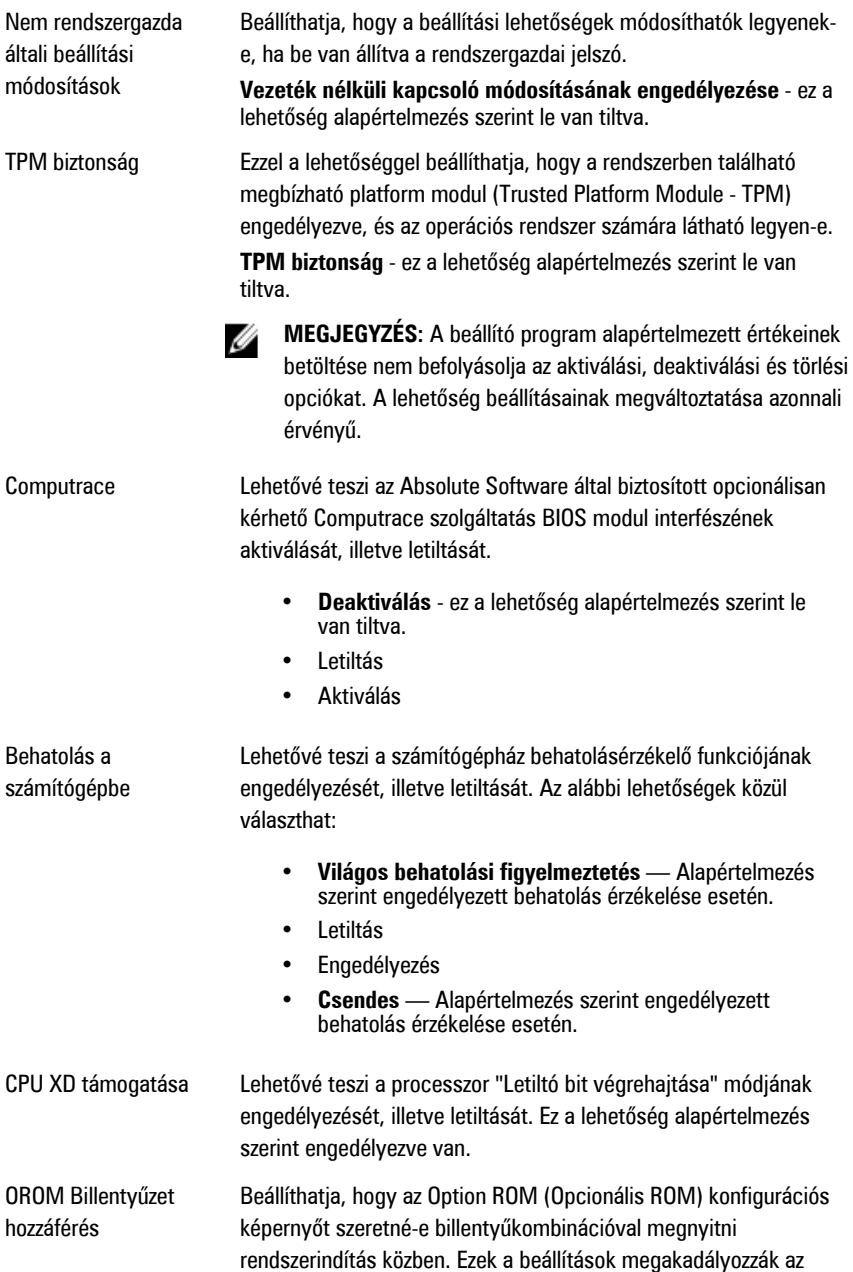

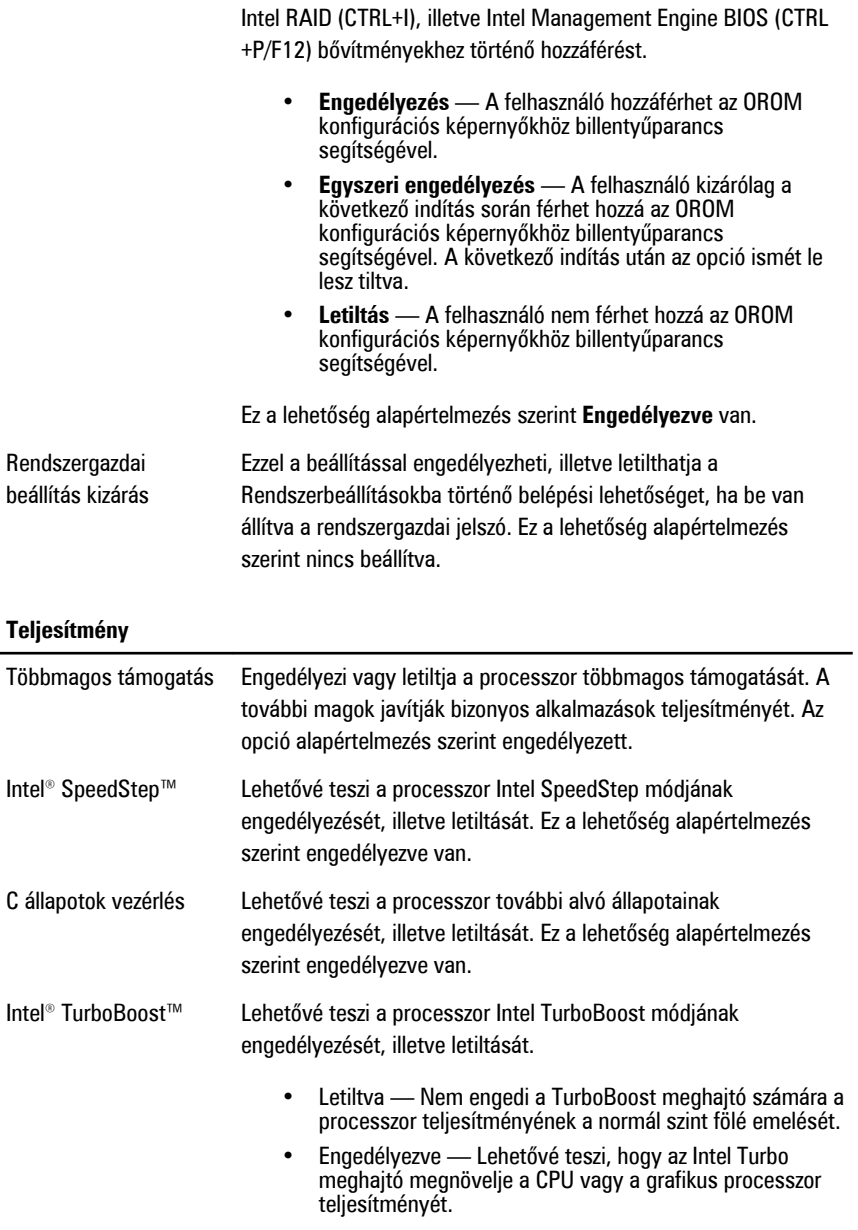

A beállítás alapértelmezés szerint engedélyezve van.

#### **Teljesítmény**

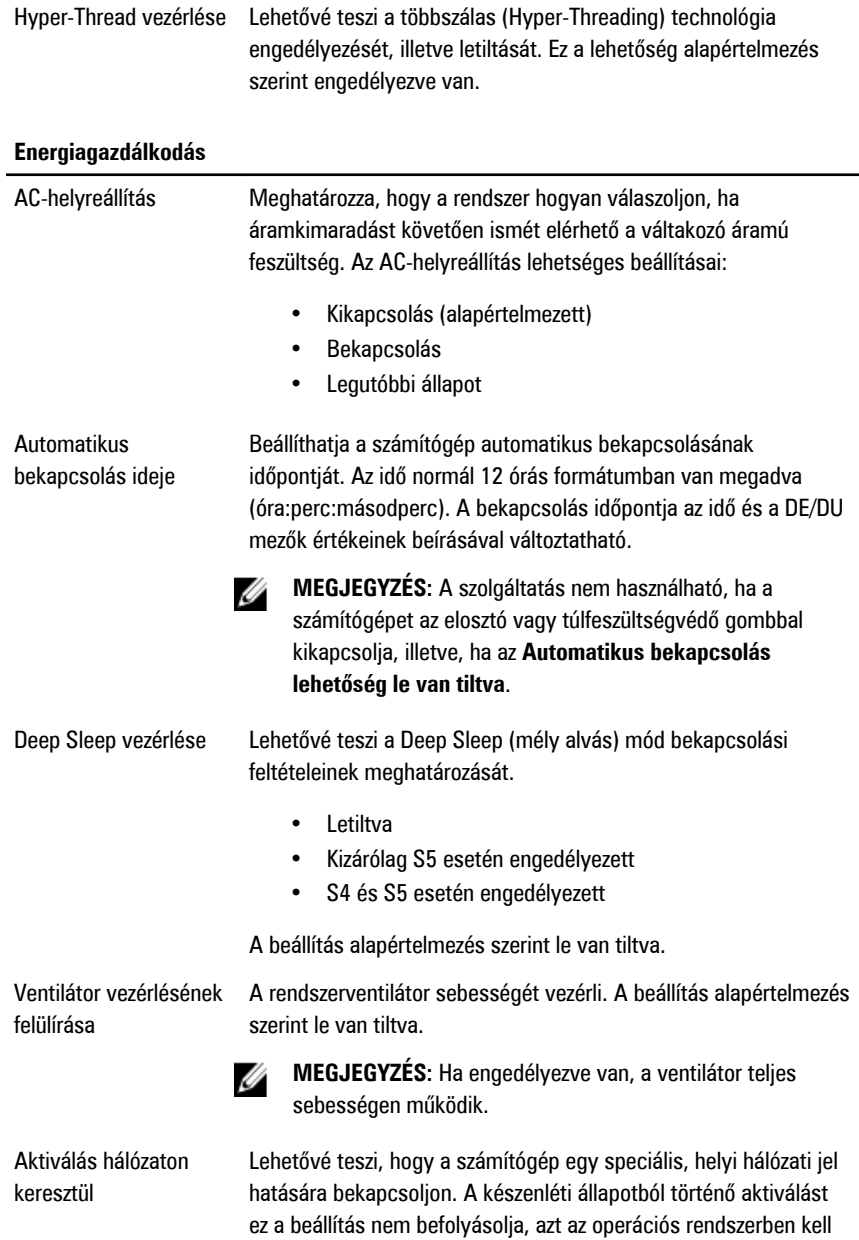

engedélyezni. A funkció csak akkor működik, ha a számítógép váltóáramú adapterre van csatlakoztatva.

- **Letiltva** Nem engedélyezi a rendszer LAN jelek általi bekapcsolását, amikor az helyi hálózati (LAN) vagy vezeték nélküli helyi hálózati (WLAN) ébresztési jelet kap.
- **Csak helyi hálózat** A rendszer csak akkor kapcsol be, amikor speciális helyi hálózati (LAN) ébresztési jelet kap.

A beállítás alapértelmezés szerint le van tiltva.

#### **Indítási önteszt viselkedése**

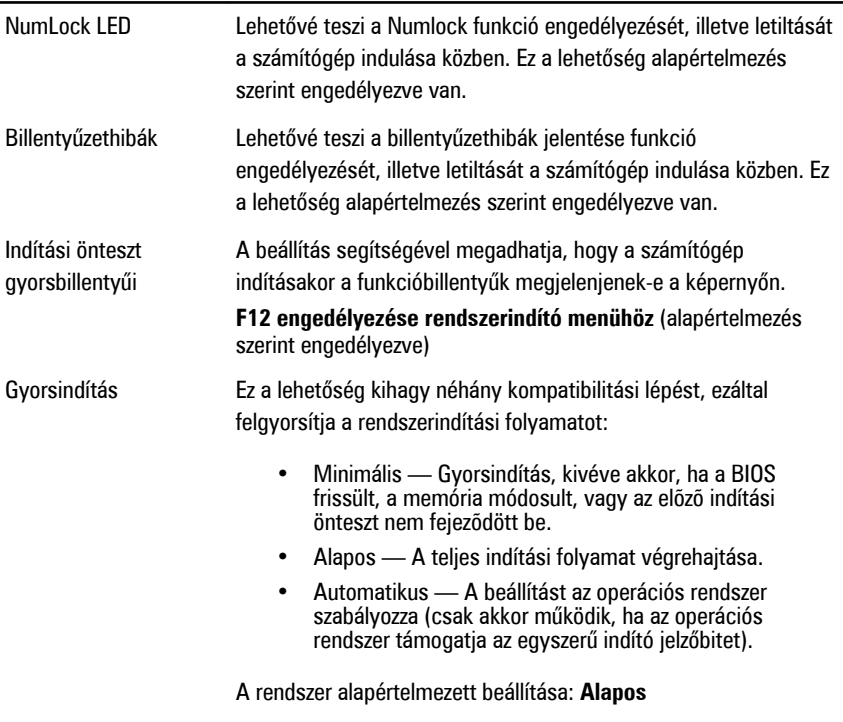

#### **Virtualizáció támogatása**

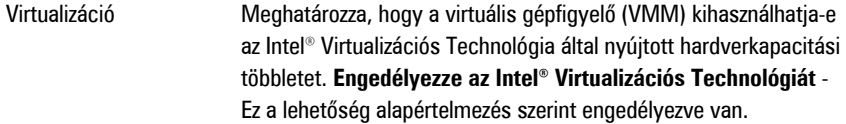

#### **Virtualizáció támogatása**

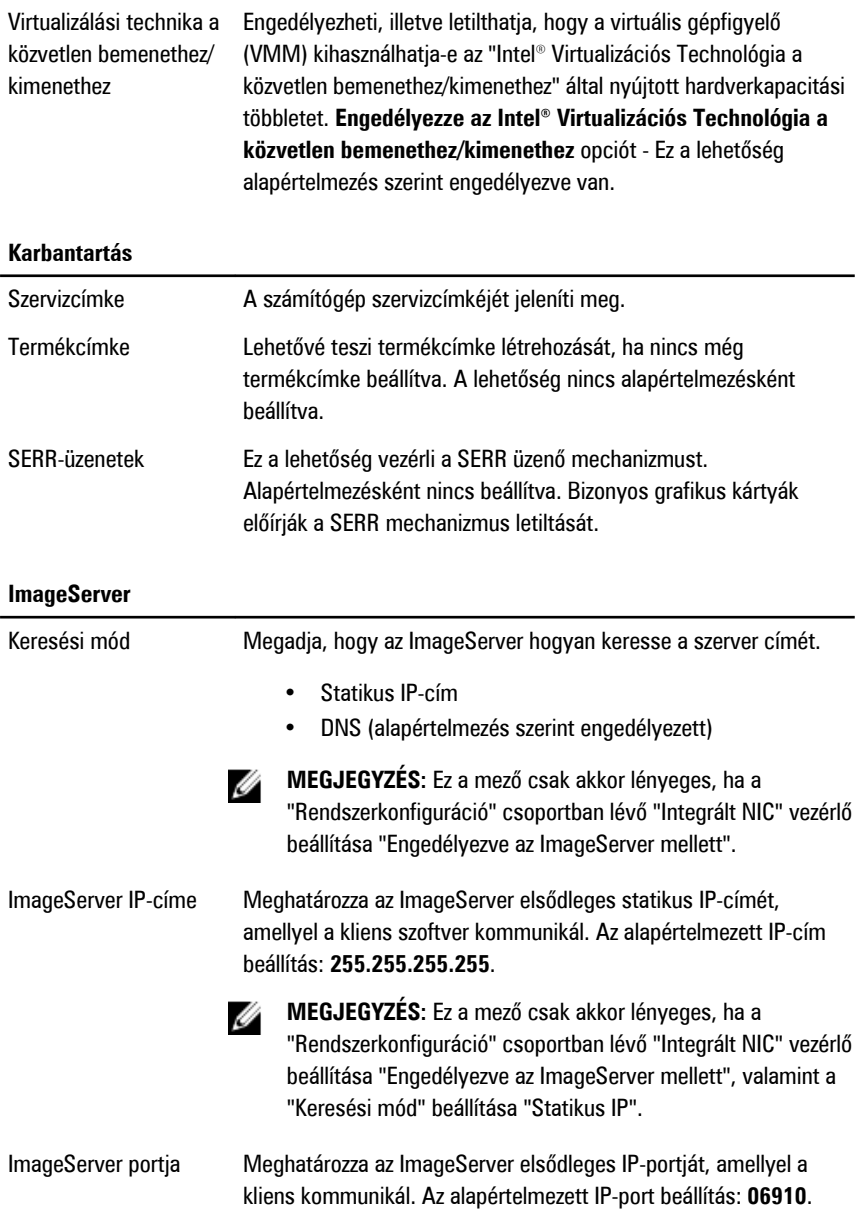

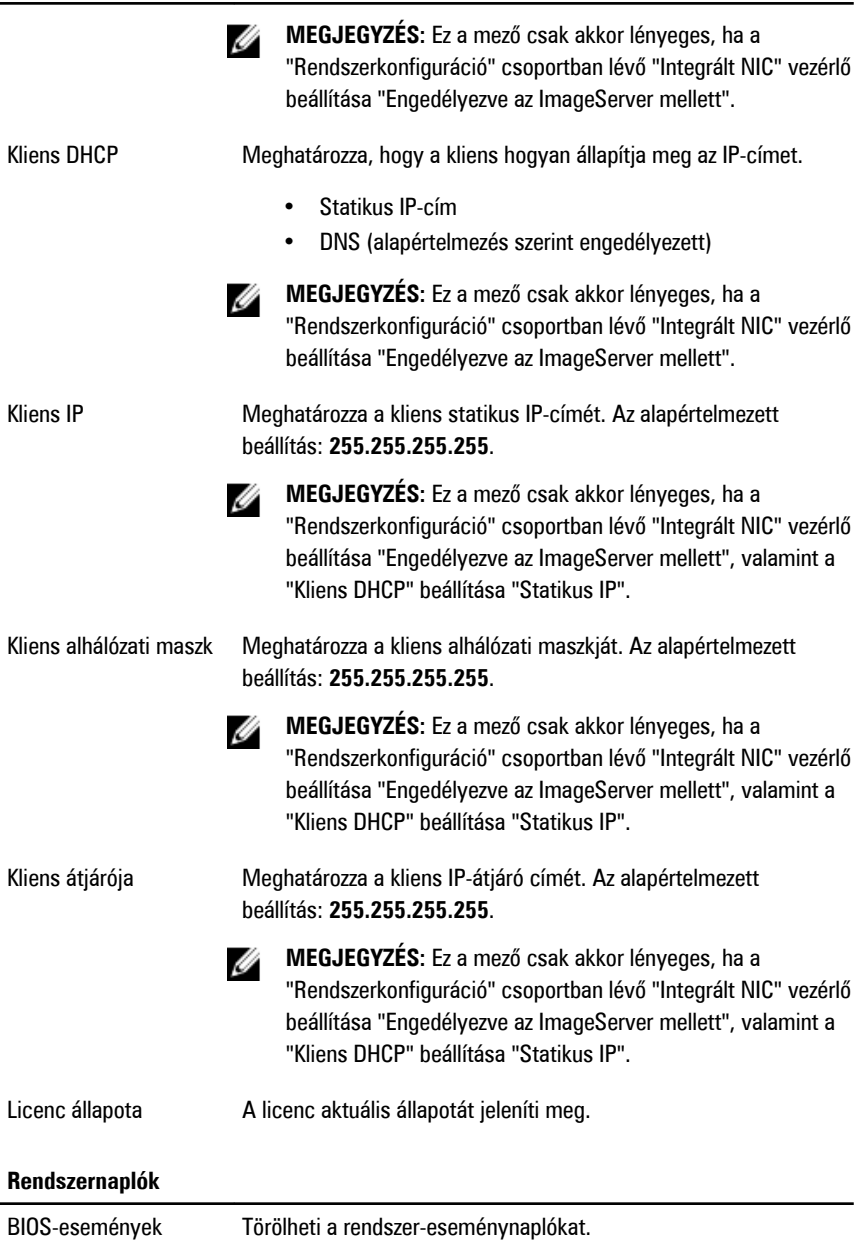

#### **Rendszernaplók**

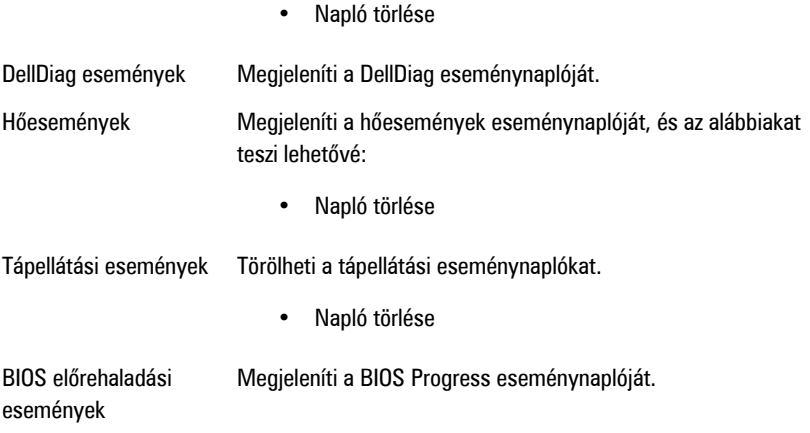
# **Hibaelhárítás**

# **Diagnosztikai jelzőfények (LED)**

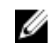

**MEGJEGYZÉS:** A diagnosztikai jelzőfények a rendszerindítási önteszt folyamatának előrehaladását jelzik. Ezek a fények nem adnak információt az önteszt szokásos lefutásának leállását okozó problémáról.

A diagnosztikai jelzőfények a számítógépház elülső részén, közvetlenül a bekapcsológomb mellett találhatók. A jelzőfények kizárólag a rendszerindítási önteszt folyamata során aktívak. Az operációs rendszer betöltésének kezdetekor kikapcsolnak és a továbbiakban nem láthatók. A rendszer esetleges problémáinak könnyebb és pontosabb azonosítása érdekében a rendszer már önteszt előtti és önteszt közbeni jelzőfényekkel is rendelkezik.

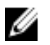

**MEGJEGYZÉS:** A diagnosztikai jelzőfények villognak, ha a bekapcsológomb sárga színű vagy nem világít, illetve nem villognak, ha a bekapcsológomb kék fényű. Ennek nincs külön jelentősége.

## **Diagnosztikai jelzőfény-minták**

**Jelzőfény**

**Bekapcsológomb**

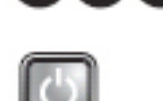

**A hiba leírása** A számítógép ki van kapcsolva, vagy nem kap áramot. **A hibaelhárítás lépései** – Dugja vissza a tápkábelt a számítógép hátlapján lévő csatlakozóaljzatba és az elektromos hálózati csatlakozóaljzatba. – Az elosztókat, a hosszabbító kábeleket és az egyéb feszültségvédő készülékeket kiiktatva ellenőrizze, hogy a számítógép megfelelően működik-e.

 $(2)(3)(4)$ 

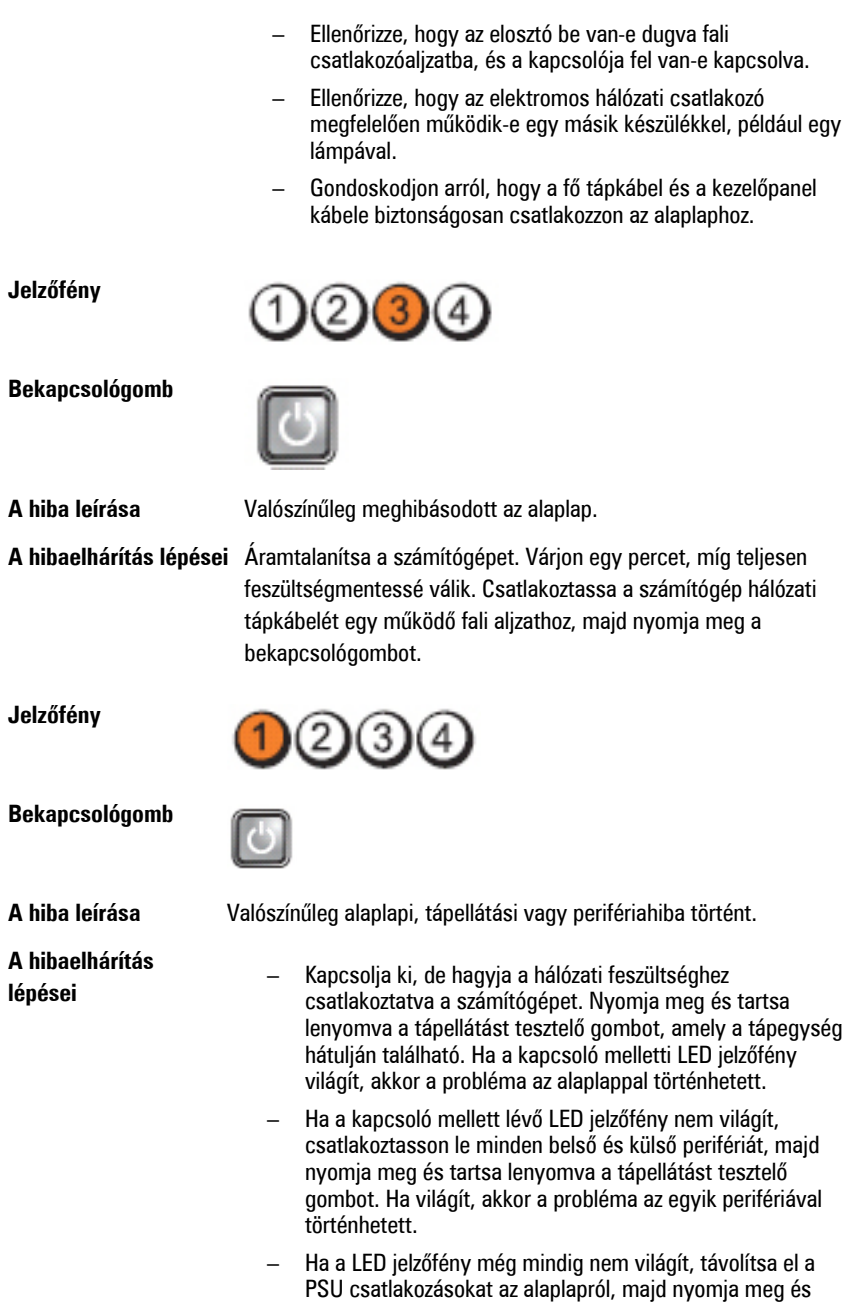

tartsa lenyomva a tápellátást tesztelő gombot. Ha a fény világít, akkor a problémát az alaplap okozhatja.

– Ha a jelzőfény még mindig nem világít, a probléma valószínűleg a tápellátással történt.

**Jelzőfény**

**Bekapcsológomb**

**A hibaelhárítás lépései**

**A hiba leírása** A rendszer érzékeli a memóriamodulokat, de azok tápellátásában hiba történt.

> – Ha két vagy több memóriamodul van a gépben, vegye ki őket, majd helyezze vissza az egyik modult és indítsa újra a számítógépet. Ha a számítógép rendben elindul, folytassa a további memóriamodulok visszahelyezését (egyszerre egyet), amíg nem azonosítja a hibás modult, vagy az összes modult hiba nélkül be nem helyezi. Ha csak egy memóriamodul van behelyezve, próbálja meg áthelyezni egy másik DIMM csatlakozóba, majd indítsa újra a számítógépet.

> > – Ha lehetséges, helyezzen be ugyanolyan típusú működő memóriamodulokat a számítógépbe.

**Bekapcsológomb**

**Jelzőfény**

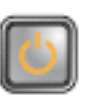

**A hiba leírása** Valószínű, hogy a BIOS sérült vagy hiányzik. **A hibaelhárítás lépései** A számítógép hardvere megfelelően működik, de lehetséges, hogy a BIOS sérült vagy hiányzik.

**Jelzőfény**

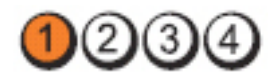

**Bekapcsológomb**

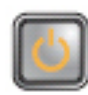

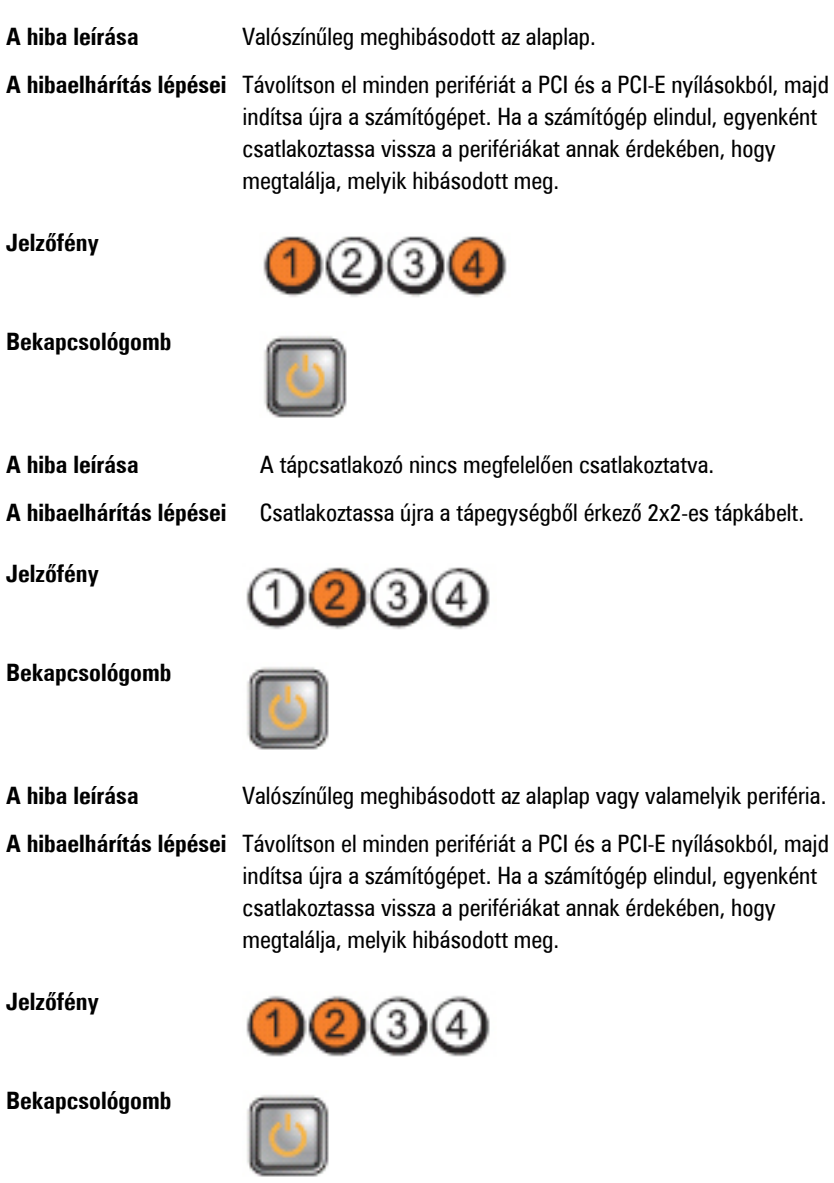

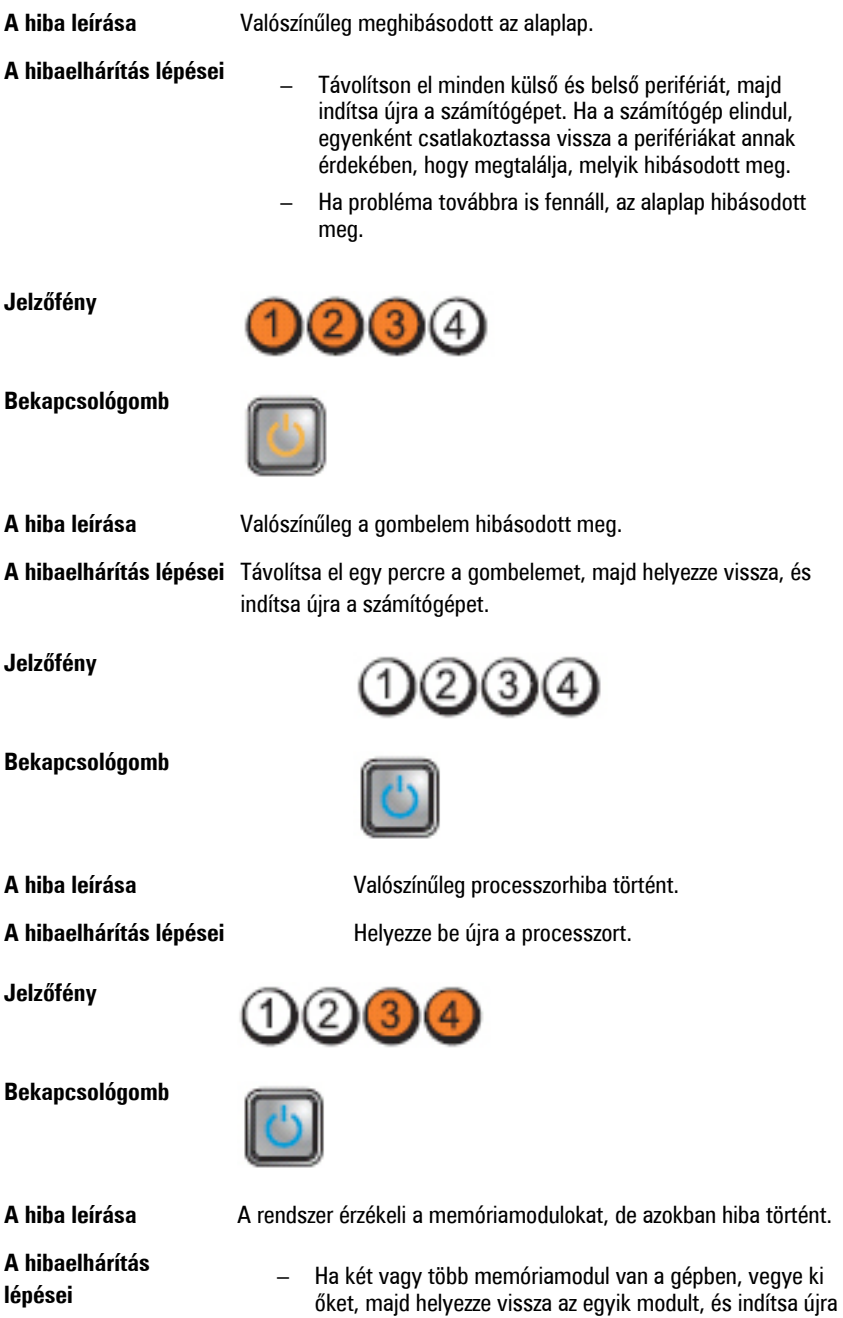

a számítógépet. Ha a számítógép rendben elindul, helyezze vissza egyesével a további memóriamodulokat, amíg nem azonosítja a hibás modult, vagy az összes modult hiba nélkül be nem tudja helyezni.

– Ha lehetséges, helyezzen be ugyanolyan típusú működő memóriamodulokat a számítógépbe.

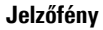

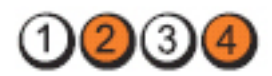

**Bekapcsológomb**

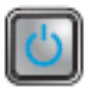

**A hiba leírása** Valószínűleg meghibásodott a merevlemez-meghajtó.

**A hibaelhárítás lépései** Húzzon ki, majd helyezzen vissza minden táp- és adatkábelt.

**Jelzőfény**

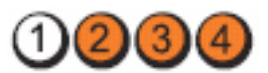

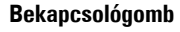

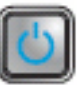

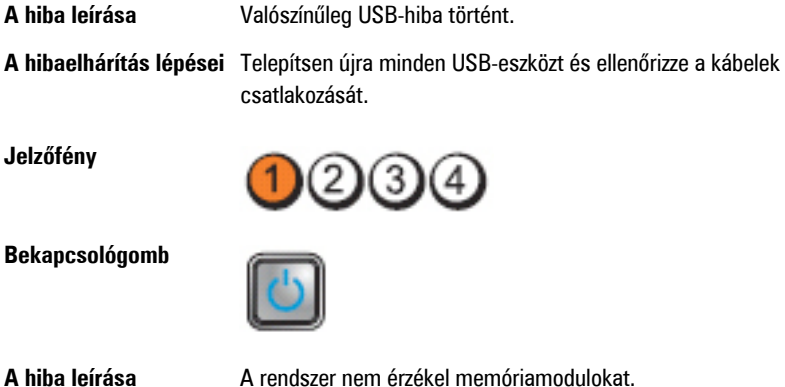

**A hibaelhárítás lépései** – Ha két vagy több memóriamodul van a gépben, vegye ki őket, majd helyezze vissza az egyik modult, és indítsa újra a számítógépet. Ha a számítógép rendben elindul,

helyezze vissza egyesével a további memóriamodulokat, amíg nem azonosítja a hibás modult, vagy az összes modult hiba nélkül be nem tudja helyezni.

– Ha lehetséges, helyezzen be ugyanolyan típusú működő memóriamodulokat a számítógépbe.

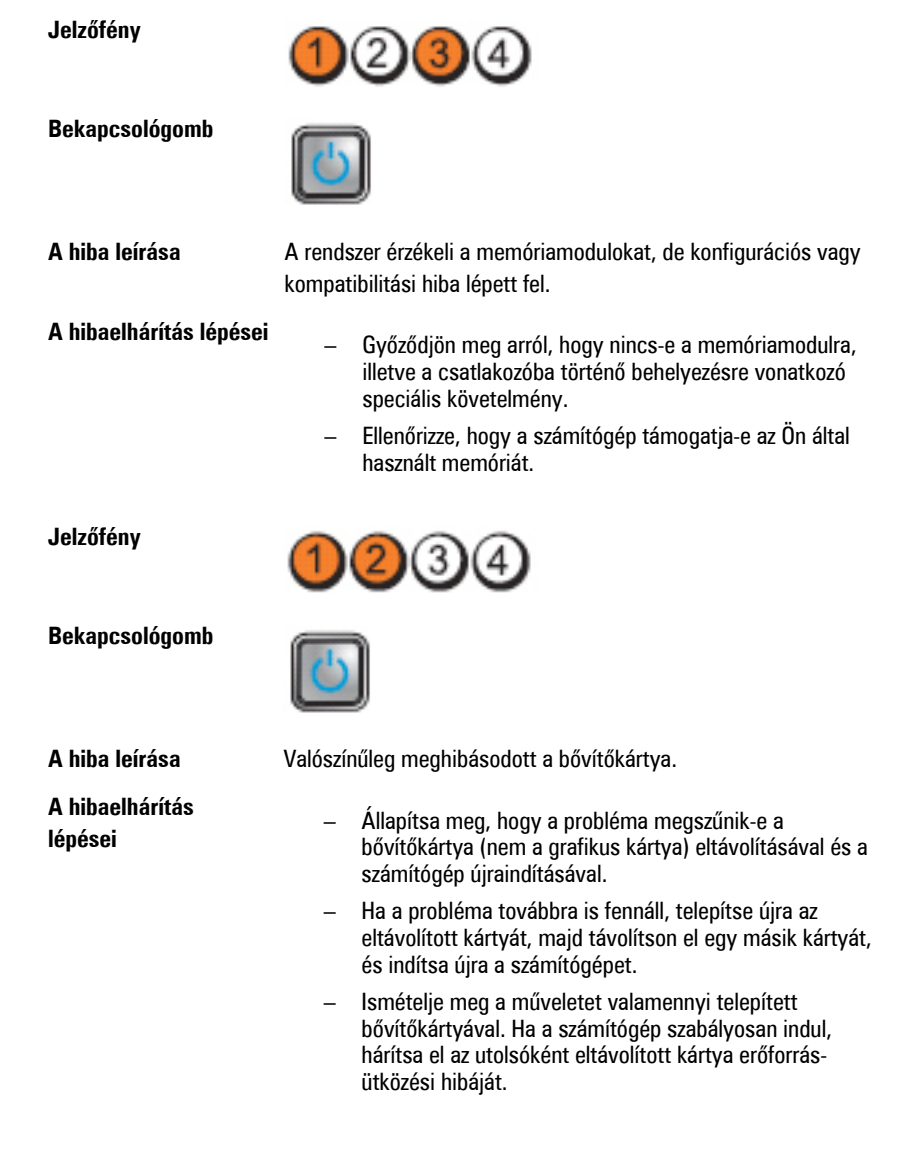

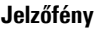

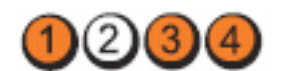

**Bekapcsológomb**

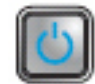

**A hibaelhárítás lépései**

**A hiba leírása** Valószínűleg alaplapforrás- és/vagy hardverhiba történt.

- Ürítse ki a CMOS-t.
- Távolítson el minden külső és belső perifériát, majd indítsa újra a számítógépet. Ha a számítógép elindul, egyenként csatlakoztassa vissza a perifériákat annak érdekében, hogy megtalálja, melyik hibásodott meg.
- Ha probléma továbbra is fennáll, az alaplap / alaplap komponens hibásodott meg.

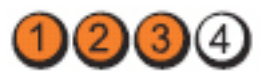

**Bekapcsológomb**

**Jelzőfény**

**A hiba leírása** Egyéb hiba történt.

**A hibaelhárítás lépései**

- Győződjön meg róla, hogy a kijelző/monitor külön grafikus kártyára kapcsolódik.
- Ellenőrizze, hogy minden merevlemez és optikai meghajtó kábele megfelelően csatlakozik-e az alaplaphoz.
- Ha a képernyőn valamely eszközzel (pl. merevlemezmeghajtó) kapcsolatos hibára utaló üzenet jelenik meg, akkor ellenőrizze az eszköz megfelelő működését.
- Ha az operációs rendszer egy eszközről (pl. optikai meghajtó) indul, akkor ellenőrizze a rendszerbeállítást, és győződjön meg arról, hogy az indítási sorrend megfelel a telepített eszközöknek.

# **Hangkódok**

Ha a monitor nem tudja megjeleníteni a hibaüzeneteket, a számítógép az indítás során a problémát azonosító hangjelzés-sorozatot (hangkódot) bocsát ki. Az egyes hangjelzések

közötti szünet 300 ezredmásodperc, a hangjelzés-sorozatok között 3 másodpercnyi szünet van, az egyes hangjelzések időtartama 300 ezredmásodperc. Az egyes hangjelzések és hangjelzéssorozatok után a BIOS felismeri, ha a felhasználó megnyomja a bekapcsológombot. Ebben az esetben a BIOS megszakítja a ciklust és elvégzi a normális kikapcsolási folyamatot.

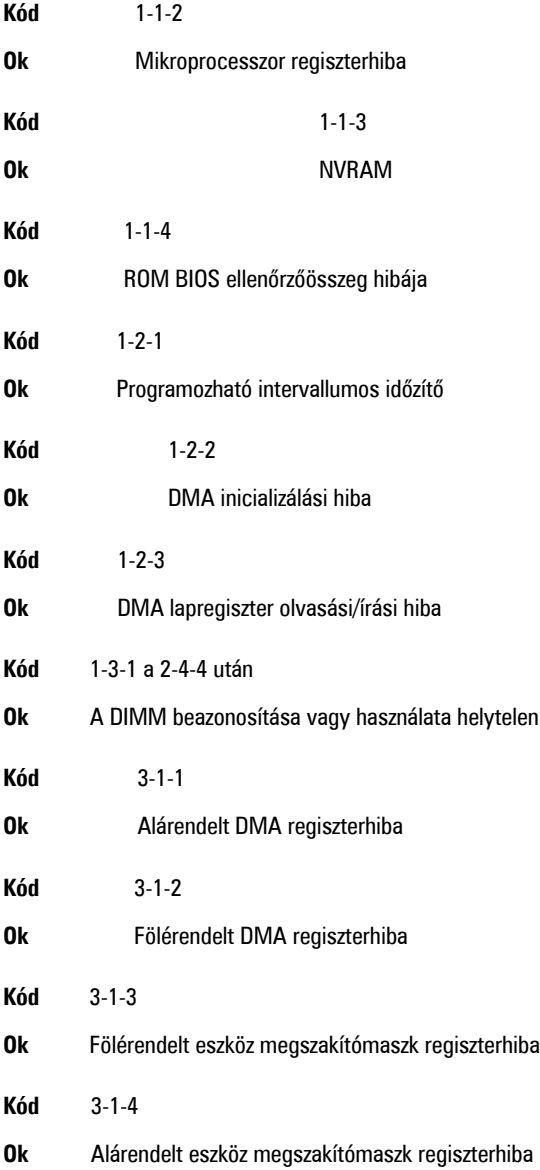

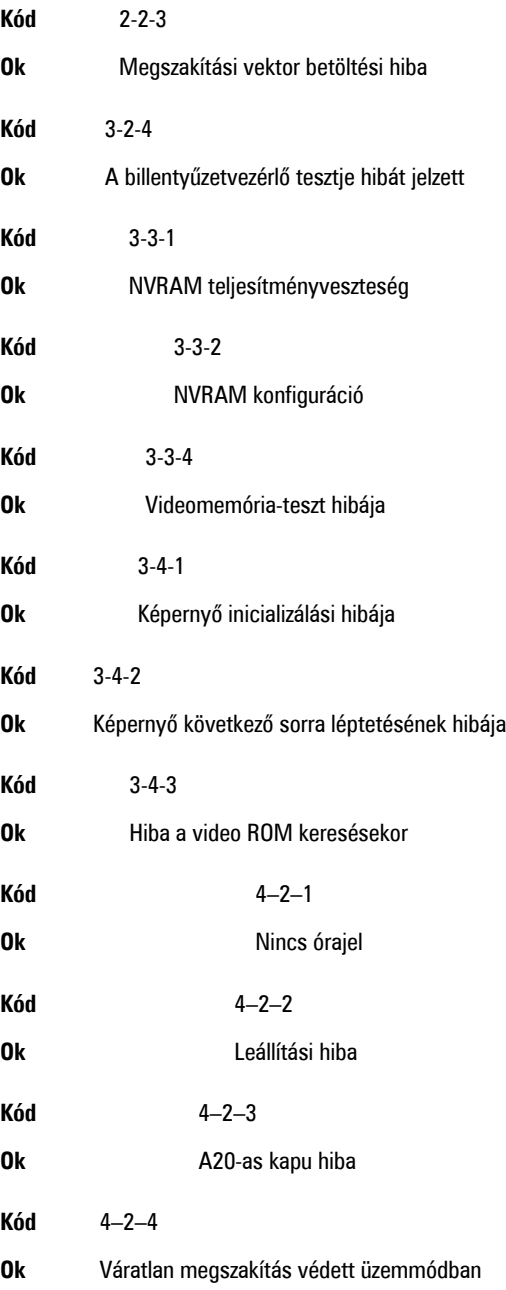

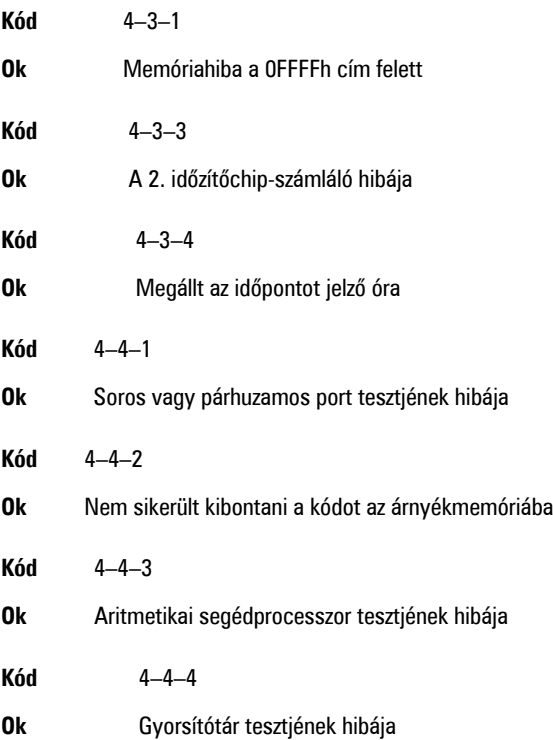

## **Hibaüzenetek**

## **A címjel nem található**

**Leírás** A BIOS hibás lemez-szektort talált vagy nem talál egy adott szektort.

#### **Figyelem! A rendszer indításának előző kísérletei az [nnnn] ellenőrzési pontnál meghiúsultak. A probléma megoldása érdekében jegyezze fel az ellenőrzési pontot, majd forduljon a Dell műszaki támogatáshoz.**

**Leírás** A számítógép három egymást követő alkalommal, ugyanazon hibából eredően nem tudta az indítási folyamatot befejezni. Lépjen kapcsolatba a Dell műszaki támogatással és jelentse az ellenőrzési pont kódját (nnnn) munkatársunknak.

#### **Figyelem! Biztonsági áthidaló van telepítve.**

**Leírás** Az MFG\_MODE áthidaló be van állítva. Eltávolításáig a rendszer letiltotta az AMT Vezérlés funkciókat.

#### **A csatolmány nem válaszol**

**Leírás** A merevlemez vagy a hajlékonylemez vezérlője nem tud adatokat küldeni a kapcsolódó meghajtó számára.

#### **Hibás parancs vagy fájlnév**

**Leírás** Ellenőrizze, hogy a parancsot jól írta-e be, a szóközök a megfelelő helyen vannak-e, és hogy a megfelelő útvonal nevet használta-e.

#### **Helytelen hibajavító kód (ECC) a lemez olvasásakor**

**Leírás** A merevlemez vagy hajlékonylemez vezérlője helyreállíthatatlan olvasási hibát észlelt.

#### **A vezérlő meghibásodott**

**Leírás** A merevlemez vagy a hozzá tartozó vezérlő meghibásodott.

#### **Adathiba**

**Leírás** A merevlemez vagy a hajlékonylemez-meghajtó nem tudja olvasni az adatokat. Windows operációs rendszer használata esetén ellenőrizze a hajlékonylemez vagy a merevlemez fájlstruktúráját a chkdsk segédprogrammal. Egyéb operációs rendszer esetén futtassa a megfelelő segédprogramot.

#### **Rendelkezésre álló memória csökkentése**

**Leírás** Lehetséges, hogy egy vagy több memóriamodul meghibásodott, vagy nem megfelelően illeszkedik. Helyezze be újra a memóriamodulokat, szükség esetén pedig cserélje ki őket.

#### **Hajlékonylemez-meghajtó 0 keresési hiba**

**Leírás** Lehetséges, hogy egy kábel meglazult, vagy a számítógép konfigurációs információja nem egyezik a hardver konfigurációjával.

#### **Hajlékonylemez-olvasási hiba**

**Leírás** Lehetséges, hogy meghibásodott a hajlékonylemez vagy meglazult az egyik kábel. Ha a meghajtó jelzőfénye bekapcsol, próbáljon meg behelyezni egy másik lemezt.

#### **A lemez alrendszer visszaállítása nem sikerült**

**Leírás** Lehetséges, hogy a hajlékonylemez-meghajtó vezérlője meghibásodott.

#### **A20-as kapu hiba**

**Leírás** Lehetséges, hogy egy vagy több memóriamodul meghibásodott, vagy nem megfelelően illeszkedik. Helyezze be újra a memóriamodulokat, szükség esetén pedig cserélje ki őket.

## **Általános hiba**

**Leírás** Az operációs rendszer nem tudja végrehajtani a parancsot. Ezt az üzenetet általában konkrét információ követi — például **A nyomtatóból kifogyott a papír**. Tegye meg a megfelelő lépéseket a probléma megoldása érdekében.

#### **Merevlemez-meghajtó konfigurációs hiba**

**Leírás** A merevlemez-meghajtó ininicializálása sikertelen volt.

#### **Merevlemez-meghajtó vezérlő hiba**

**Leírás** A merevlemez-meghajtó ininicializálása sikertelen volt.

#### **Merevlemez-meghajtó hiba**

**Leírás** A merevlemez-meghajtó ininicializálása sikertelen volt.

#### **Merevlemez-meghajtó olvasási hiba**

**Leírás** A merevlemez-meghajtó ininicializálása sikertelen volt.

#### **Érvénytelen konfiguráció - kérem, futtassa a Rendszerbeállítás programot**

**Leírás** A rendszer konfigurációs információk nem egyeznek a hardver konfigurációjával.

#### **Érvénytelen memória-konfiguráció. Kérjem, használja a DIMM1 bővítőhelyet.**

**Leírás** A DIMM1 bővítőhely nem ismeri fel a memóriamodult. Igazítsa meg a modult vagy szerelje be újra.

#### **Billentyűzethiba**

**Leírás** Lehetséges, hogy az egyik kábel vagy csatlakozó meglazult, vagy a billentyűzet/egér vezérlője meghibásodott.

#### **Memória címsor hiba a címben, olvasott érték várt érték**

**Leírás** Lehetséges, hogy az egyik memóriamodul meghibásodott, vagy nem megfelelően illeszkedik. Helyezze be újra a memóriamodulokat, szükség esetén pedig cserélje ki őket.

#### **Memóriakiosztási hiba**

**Leírás** A szoftver, amelyet futtatni kíván, konfliktust okoz az operációs rendszerrel, egy másik programmal vagy segédprogrammal.

#### **Memória adatsor hiba a címben, olvasott érték várt érték**

**Leírás** Lehetséges, hogy az egyik memóriamodul meghibásodott, vagy nem megfelelően illeszkedik. Helyezze be újra a memóriamodulokat, szükség esetén pedig cserélje ki őket.

#### **Memória dupla logikai szó hiba a címben, olvasott érték várt érték**

**Leírás** Lehetséges, hogy az egyik memóriamodul meghibásodott, vagy nem megfelelően illeszkedik. Helyezze be újra a memóriamodulokat, szükség esetén pedig cserélje ki őket.

#### **Memória páros/páratlan logikai szó hiba a címben, olvasott érték várt érték**

**Leírás** Lehetséges, hogy az egyik memóriamodul meghibásodott, vagy nem megfelelően illeszkedik. Helyezze be újra a memóriamodulokat, szükség esetén pedig cserélje ki őket.

#### **Memória írási/olvasási hiba a címben, olvasott érték várt érték**

**Leírás** Lehetséges, hogy az egyik memóriamodul meghibásodott, vagy nem megfelelően illeszkedik. Helyezze be újra a memóriamodulokat, szükség esetén pedig cserélje ki őket.

#### **Memória mérete a CMOS-ban érvénytelen**

**Leírás** A számítógép konfigurációs információi között szereplő memória mérete nem egyezik a számítógépbe telepített memória méretével.

#### **A memóriateszt billentyűparancs miatt megszakadt**

**Leírás** Egy billentyű lenyomása megszakította a memóriatesztet.

#### **Nem áll rendelkezésre indítóeszköz**

**Leírás** A számítógép nem találja a merevlemezt vagy a hajlékonylemez-meghajtót.

#### **A merevlemezen nincs indító szektor**

**Leírás** Lehetséges, hogy hibásak a Rendszerbeállítás programban szereplő számítógépkonfigurációs adatok.

#### **Nincs időzítőjel-megszakítás**

**Leírás** Lehetséges, hogy az alaplapon lévő egyik chip meghibásodott.

#### **Nem rendszerlemez vagy lemezhiba**

**Leírás** Az A: meghajtóban lévő hajlékonylemezen nincs indítható operációs rendszer telepítve. Cserélje ki a hajlékonylemezt olyanra, amely rendelkezik indítható

operációs rendszerrel, vagy távolítsa el a hajlékonylemezt az A: meghajtóból, és indítsa újra a számítógépet.

#### **Nem indítólemez**

**Leírás** Az operációs rendszer olyan hajékonylemezről próbál indulni, amelyen nincs indítható operációs rendszer telepítve. Helyezzen be indítható hajlékonylemezt.

#### **Plug and play konfigurációs hiba**

**Leírás** Egy vagy több kártya konfigurálása során a számítógép hibát észlelt.

#### **Olvasási hiba**

**Leírás** Az operációs rendszer nem tudja olvasni a hajlékonylemez-meghajtót vagy a merevlemezt, a számítógép nem találja a lemez egyik szektorát, vagy a kért szektor hibás.

#### **A kért szektor nem található**

**Leírás** Az operációs rendszer nem tudja olvasni a hajlékonylemez-meghajtót vagy a merevlemezt, a számítógép nem találja a lemez egyik szektorát, vagy a kért szektor hibás.

#### **Sikertelen visszaállítás**

**Leírás** A lemez visszaállítási művelete nem sikerült.

#### **Szektor nem található**

**Leírás** Az operációs rendszer nem talál egy szektort a merevlemezen vagy a hajlékonylemez-meghajtón.

#### **Seek error (Keresési hiba)**

**Leírás** Az operációs rendszer nem talál egy adott nyomot a merevlemezen vagy a hajlékonylemez-meghajtón.

#### **Leállítási hiba**

**Leírás** Lehetséges, hogy az alaplapon lévő egyik chip meghibásodott.

#### **Megállt az időpontot jelző óra**

**Leírás** Lehetséges, hogy lemerült az elem.

#### **Az időpontot jelző óra nincs beállítva - kérem, futtassa a rendszerbeállítás programot**

**Leírás** A rendszerbeállítás programban tárolt dátum és idő nem egyezik a rendszerórával.

#### **A 2. időzítő chip számláló hibás**

**Leírás** Lehetséges, hogy az alaplapon lévő egyik chip meghibásodott.

#### **Váratlan megszakítás védett üzemmódban**

**Leírás** A billentyűzet vezérlő meghibásodott, vagy egy memóriamodul meglazult.

**FIGYELEM: A Dell Lemezfigyelő Rendszere azt észlelte, hogy a(z) [elsődleges/másodlagos] EIDE vezérlőn lévő [0/1] meghajtó a normál beállításoktól eltérően működik. Javasoljuk, hogy azonnal mentse az adatokat, majd cserélje ki a merevlemezt. Forduljon a műszaki támogatáshoz vagy a Dell munkatársához.**

**Leírás** A kezdeti indítás során a meghajtó lehetséges hibákat érzékelt. A számítógép indításának befejeződése után azonnal mentse az adatokat, majd cserélje ki a merevlemezt (a beszerelés lépéseihez tekintse át a számítógépére vonatkozó "Alkatrészek hozzáadása és eltávolítása" fejezetet). Ha nem áll rendelkezésére másik meghajtó és a meghajtó az egyetlen indítási eszköz, lépjen be a Rendszerbeállítás programba, majd módosítsa a megfelelő meghajtó beállítását **Nincs** opcióra. Ezt követően távolítsa el a meghajtót a számítógépből.

## **Írási hiba**

**Leírás** Az operációs rendszer nem tud a merevlemezre vagy a hajlékonylemez-meghajtóra írni.

### **Írási hiba a kiválasztott meghajtón**

**Leírás** Az operációs rendszer nem tud a merevlemezre vagy a hajlékonylemez-meghajtóra írni.

#### **X:\ nem elérhető. Az eszköz nem áll készen**

**Leírás** A hajlékonylemez-meghajtó nem tudja olvasni a lemezt. Helyezzen be egy hajlékonylemezt a meghajtóba, majd próbálja újra.

# **Műszaki adatok**

## **Műszaki adatok**

**MEGJEGYZÉS:** A kínálat régiónként eltérő lehet. Ha további információkra kíváncsi a U

számítógép konfigurációjával kapcsolatban, kattintson a Start (<sup>† j</sup> (vagy Start Windows XP alatt) Súgó és Támogatás menüpontjára, majd válassza ki a számítógép adatait megjelenítő lehetőséget.

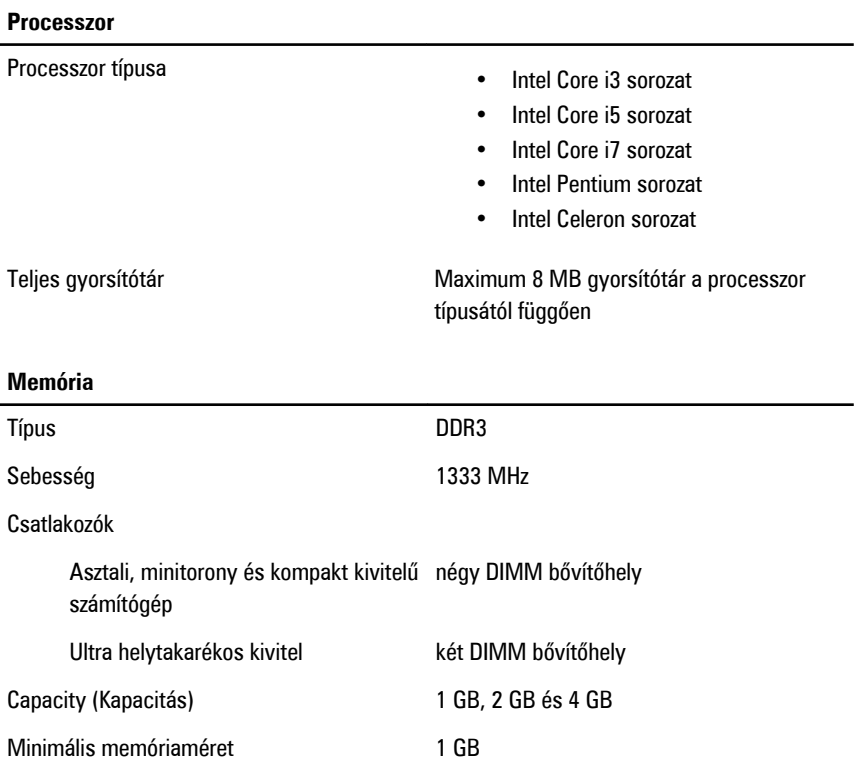

#### **Memória**

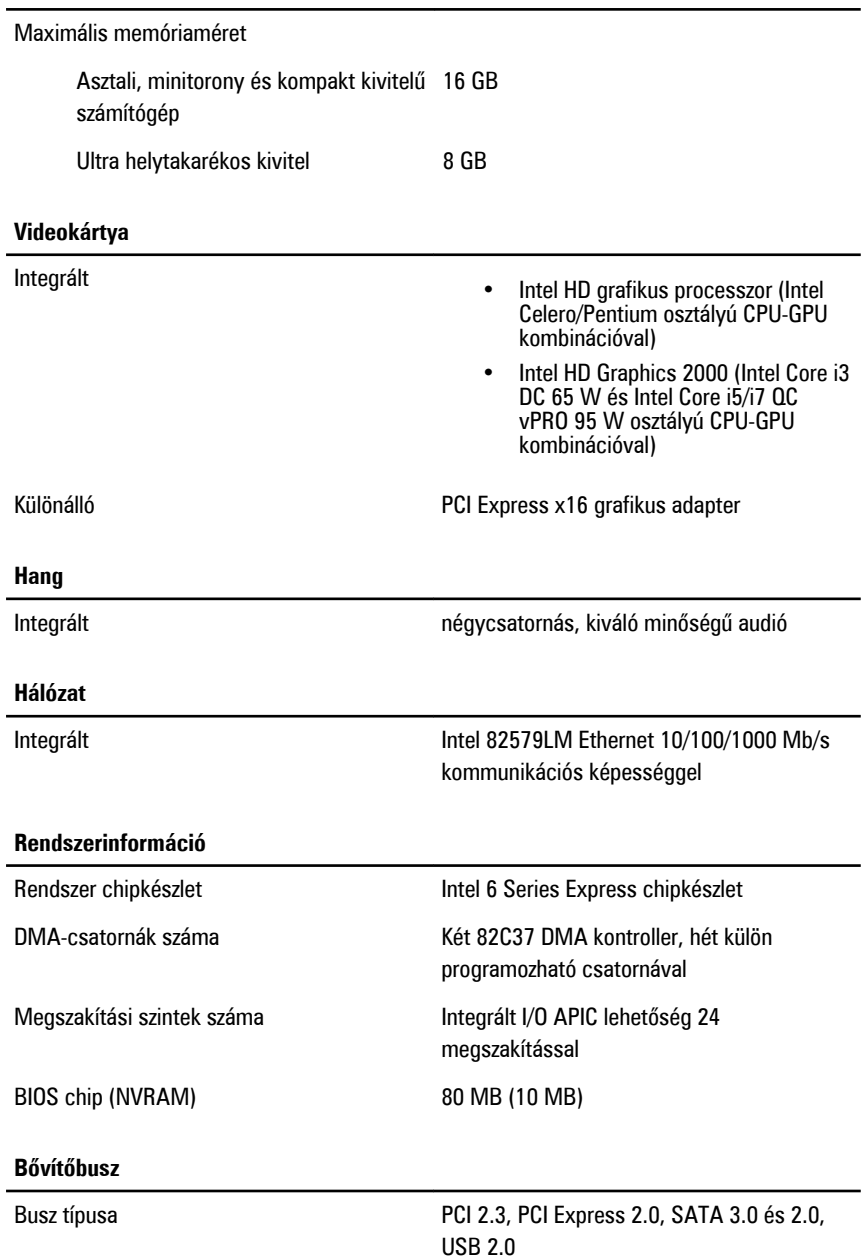

Busz sebessége: van die van die PCI Express:

- x1-bővítőhely kétirányú sebesség 500 MB/s
- x16-bővítőhely kétirányú sebesség 16 GB/s

SATA: 1,5 Gbps, 3,0 Gbps és 6 Gbps

#### **Bővítőkártyák**

PCI

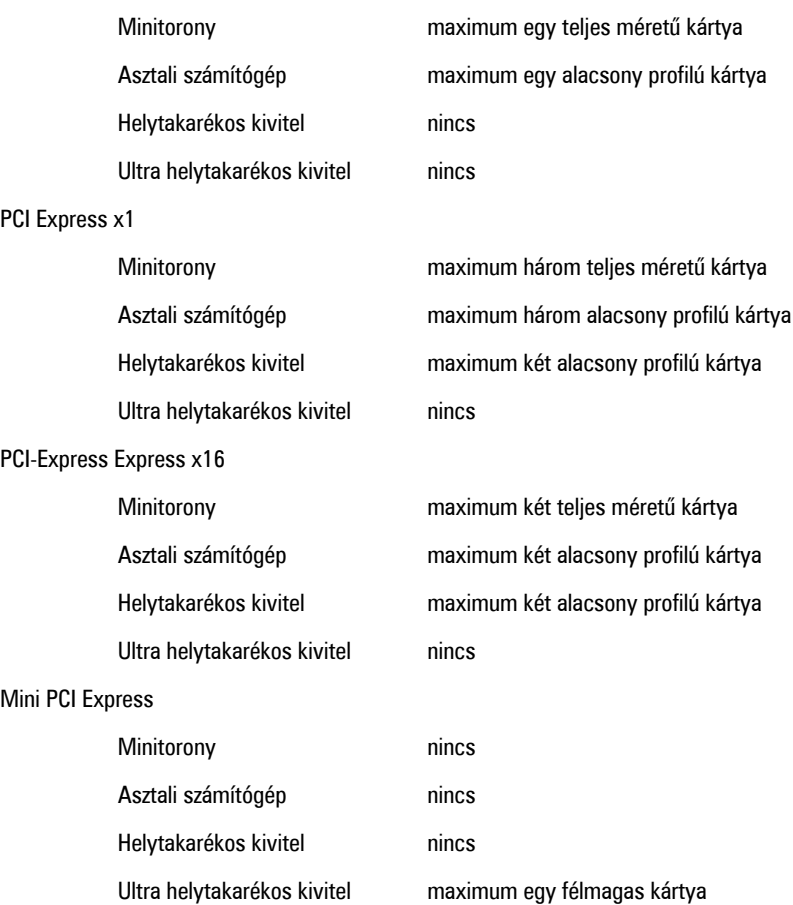

#### **Meghajtók**

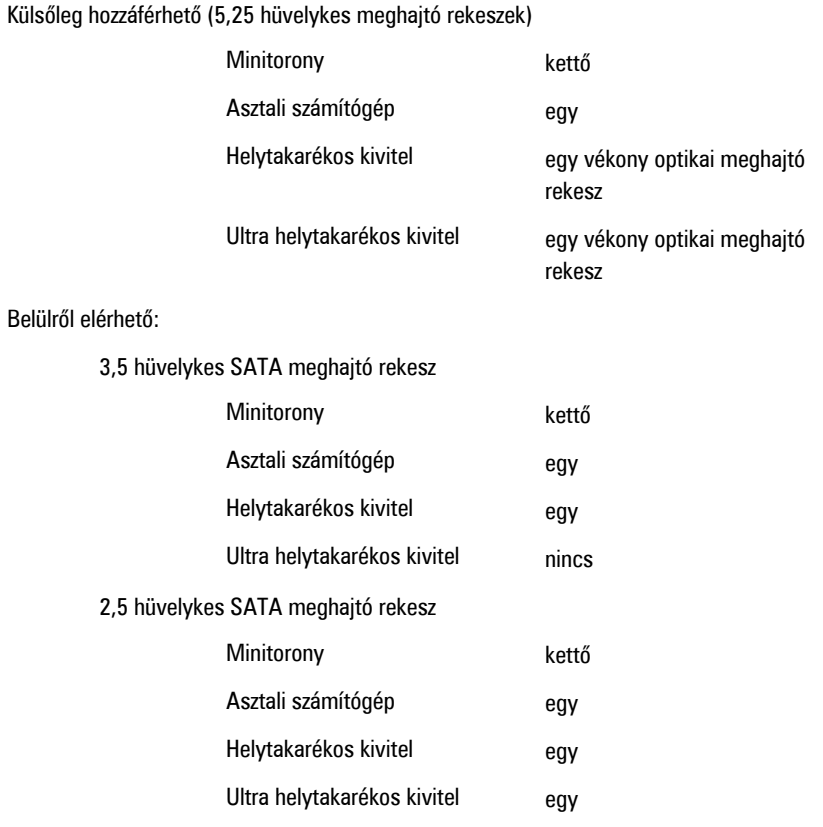

#### **Külső csatlakozók**

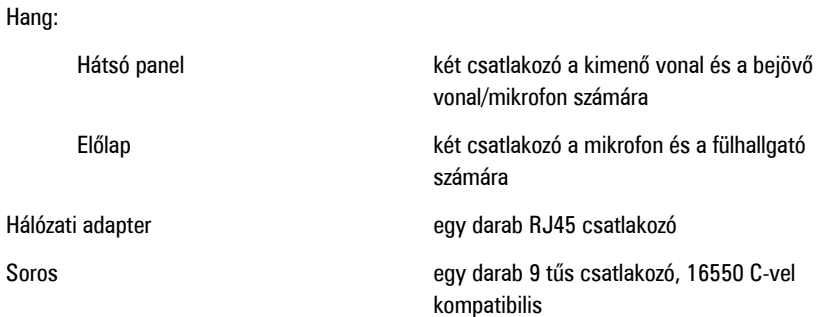

#### **Külső csatlakozók**

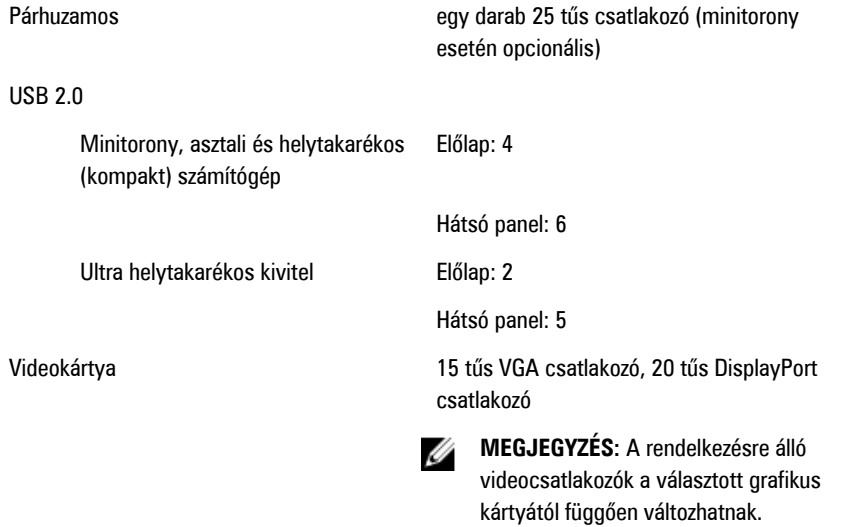

#### **Alaplapi csatlakozóaljzatok**

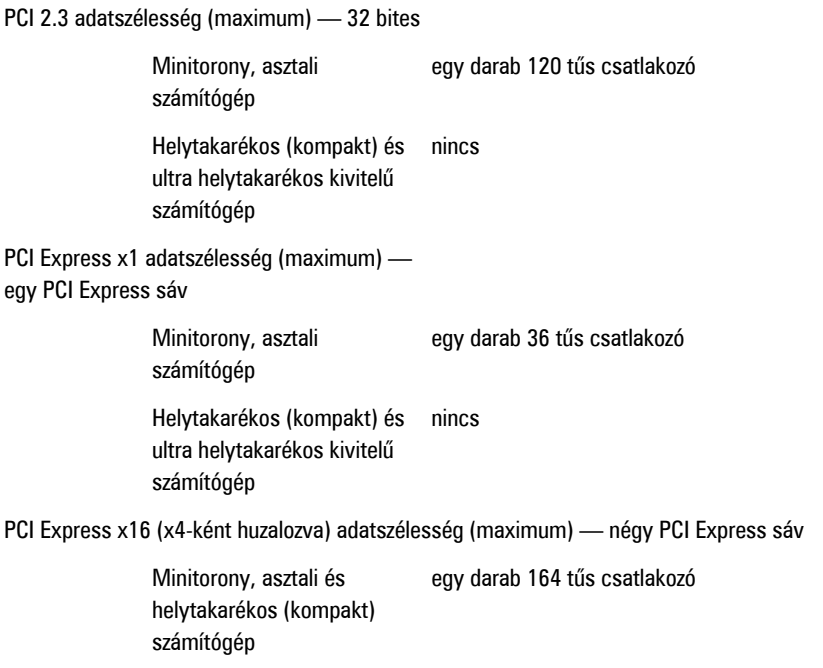

#### **Alaplapi csatlakozóaljzatok**

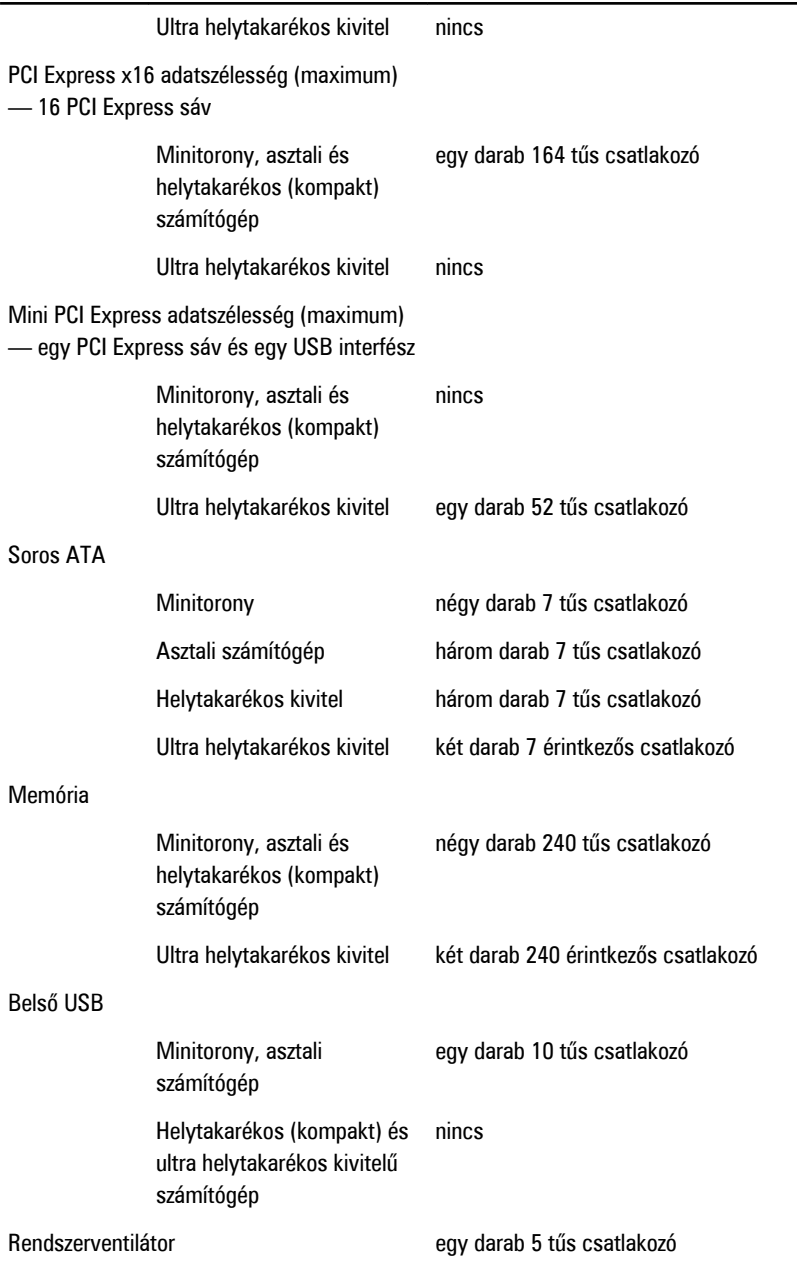

#### **Alaplapi csatlakozóaljzatok**

Előlapi vezérlés

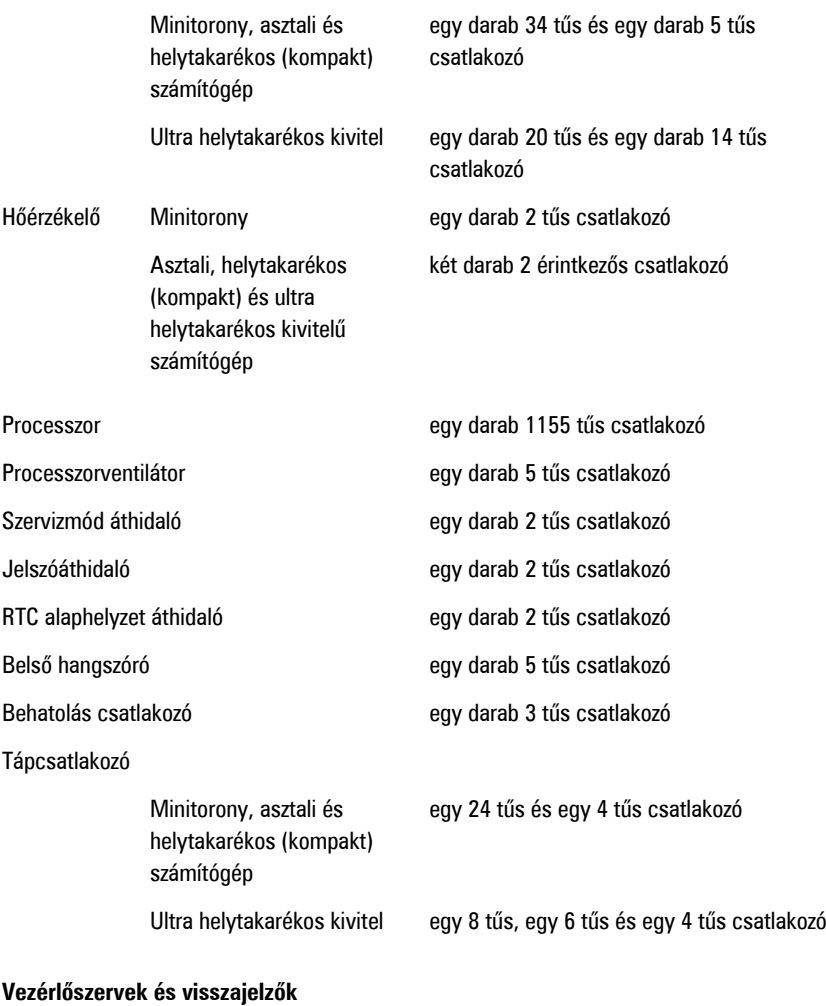

A számítógép elülső oldalán:

Bekapcsológomb jelzőfény **Kék fény – az egyenletes kék fény** bekapcsolt állapotot jelez; a villogó kék fény a számítógép alvó állapotát jelzi.

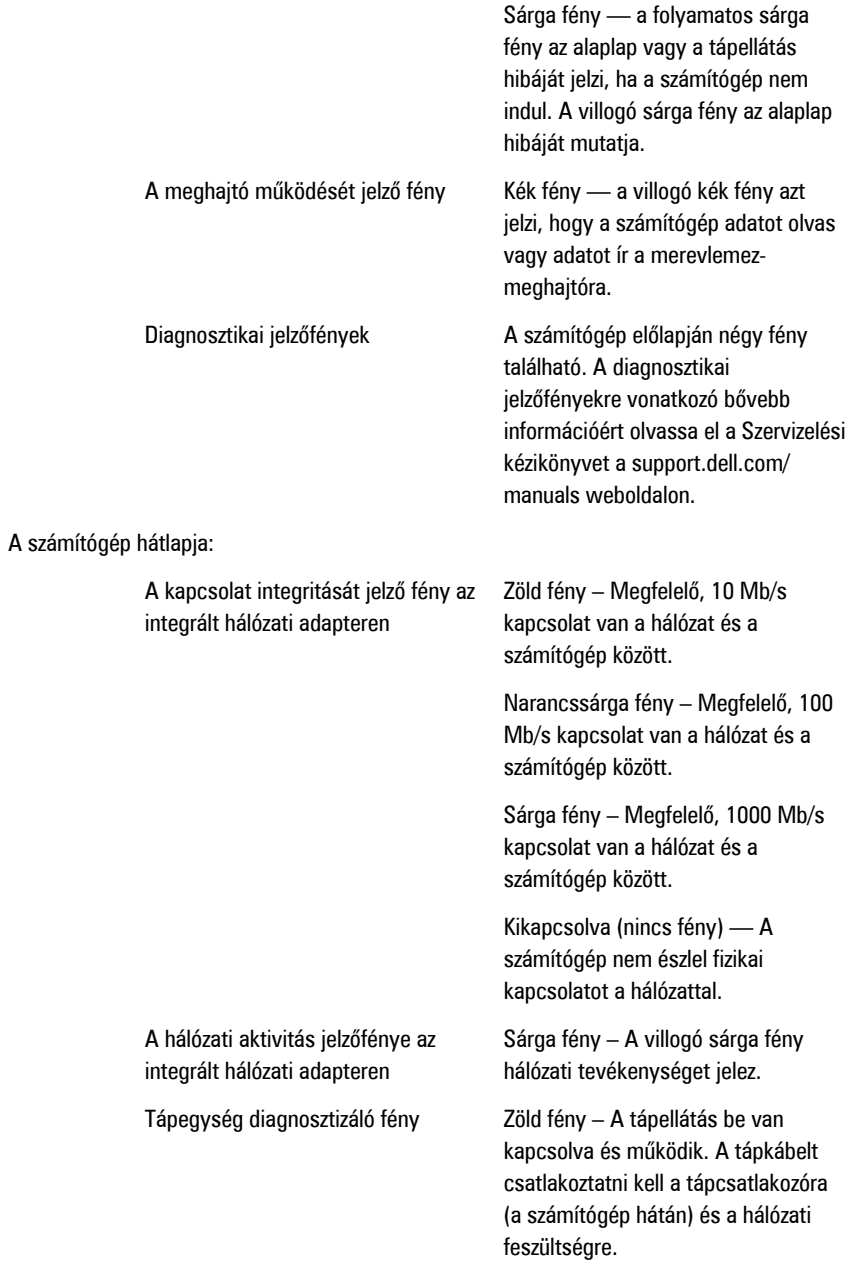

**MEGJEGYZÉS:** A teszt gomb U megnyomásával a tápellátó rendszer állapotát tesztelhetjük. Ha a rendszer tápfeszültsége az előírásnak megfelel, az önteszt LED jelzőfény világít. Ha a LED nem világít, a tápegység hibás lehet. A teszt során a váltóáramú tápellátást csatlakoztatni kell.

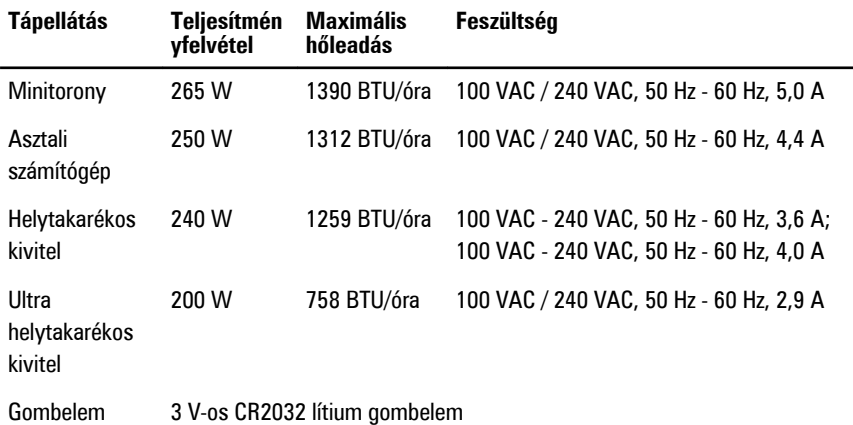

**MEGJEGYZÉS:** A hőleadást a tápegység teljesítményének függvényében számítják ki. U

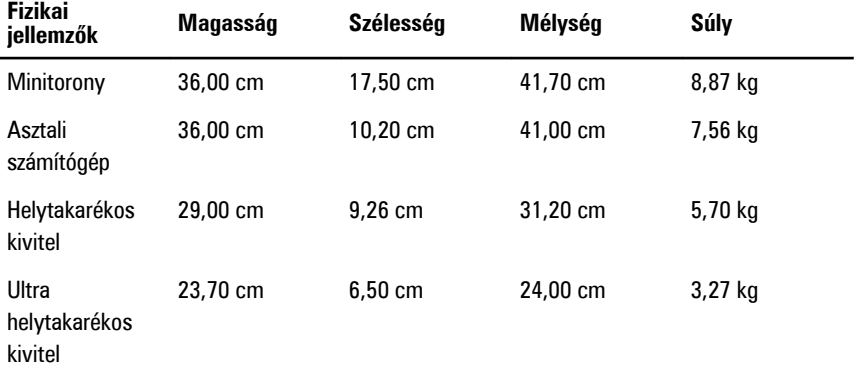

#### **Környezeti**

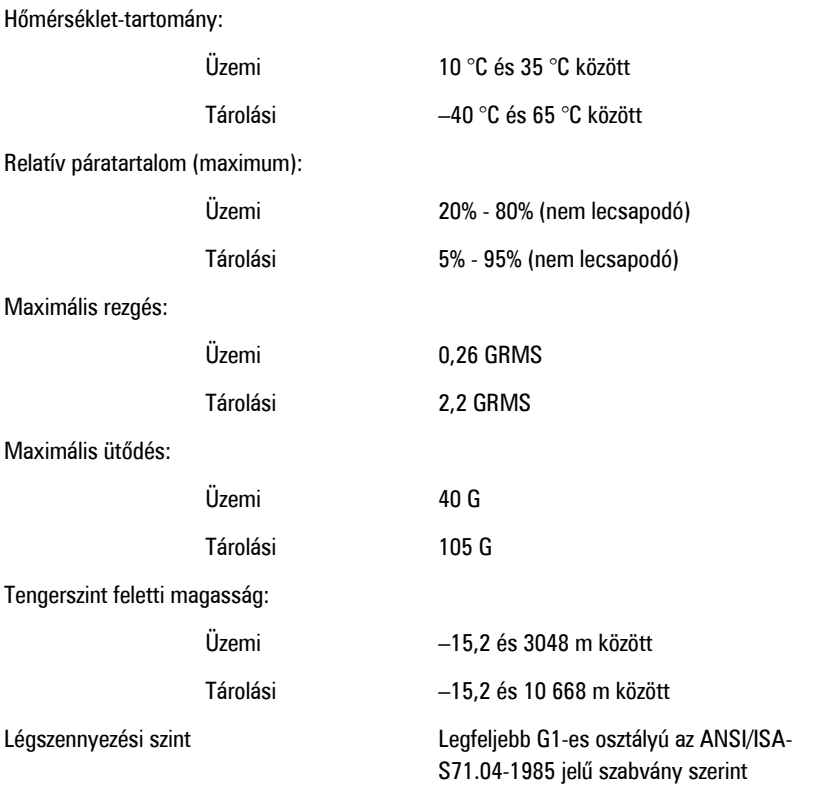

# **Kapcsolatfelvétel a Dell-lel**

## **A Dell elérhetőségei**

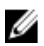

**MEGJEGYZÉS:** Amennyiben nem rendelkezik aktív internetkapcsolattal, elérhetőségeinket megtalálhatja a vásárlást igazoló nyugtán, a csomagoláson, a számlán vagy a Dell termékkatalógusban.

A Dell számos támogatási lehetőséget biztosít, online és telefonon keresztül egyaránt. A rendelkezésre álló szolgáltatások országonként és termékenként változnak, így előfordulhat, hogy bizonyos szolgáltatások nem érhetők el az Ön lakhelye közelében. Amennyiben szeretne kapcsolatba lépni vállalatunkkal értékesítéssel, műszaki támogatással vagy ügyfélszolgálattal kapcsolatos ügyekben:

- **1.** Látogasson el a **support.dell.com** oldalra.
- **2.** Válassza ki a támogatás kategóriáját.
- **3.** Amennyiben nem az Egyesült Államokban él, válassza ki a megfelelő országkódot az oldal alján, vagy válassza az **Összes** lehetőséget további opciók megtekintéséhez.
- **4.** Válassza a szükségleteinek megfelelő szolgáltatási vagy támogatási hivatkozást.